### Une partie du contenu de ce livre est tirée de la documentation sur le site Web du projet Translate :

### <http://translate.sourceforge.net/>

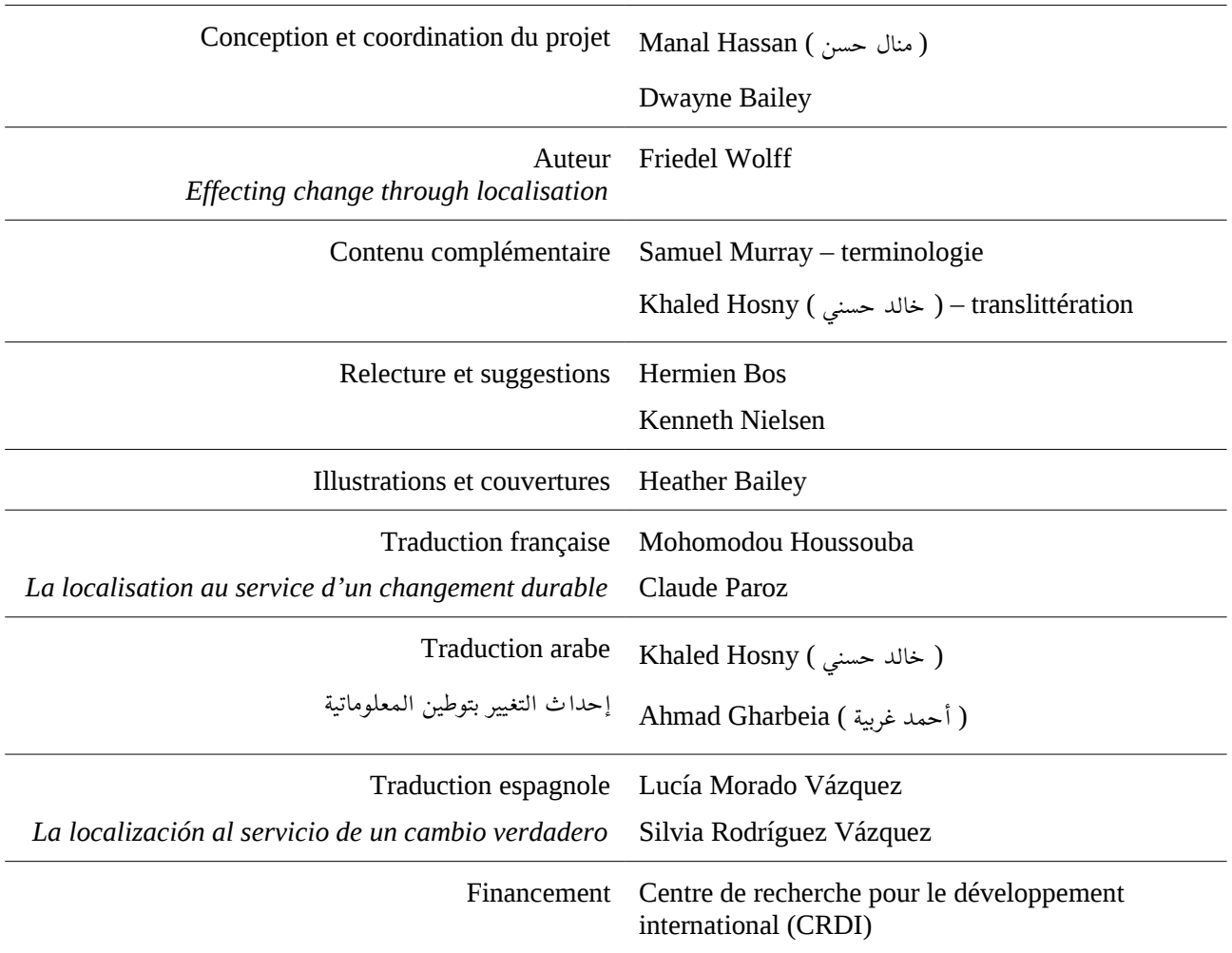

### © 2011 Translate.org.za

Ce livre est publié sous licence Creative Commons « Paternité – Partage des conditions initiales à l'identique » :    

http://creativecommons.org/licenses/by-nc-sa/3.0

## <span id="page-2-0"></span>**Introduction**

Les ordinateurs sont des outils étonnants. Ils peuvent nous aider à bien des égards ; néanmoins nous sommes souvent frustrés quand ils ne fonctionnent pas comme nous le voulons. Nous sommes en constante interaction avec des technologies dont nous changeons le mode d'opération et qui modifient notre façon de travailler. Ce changement est positif en grande partie, mais nous ne sommes pas toujours conscients de la façon dont il nous transforme.

Beaucoup de technologies d'utilisation courante, dont les logiciels, les sites Web et les téléphones cellulaires, contiennent des textes écrits dans une langue ou une autre. De nos jours, il s'agit souvent d'une des langues principales telles que l'anglais et le français. Nous autres qui comprenons la langue de la technologie sommes capables de l'utiliser alors que d'autres sont soit totalement exclus, soit rendus incapables de jouir des avantages de cette technologie.

Ce livre explique comment un logiciel peut être *localisé* – le processus par lequel il est traduit et adapté d'une façon ou d'une autre. Il dotera l'utilisateur de connaissances sur les questions et outils impliqués dans la traduction de logiciels dans de nouvelles langues. Les logiciels traduits permettent à plus de gens d'utiliser la technologie et à plus de langues d'être utilisées dans les technologies de l'information.

Il est important de se rendre compte que même si nous sommes capables d'utiliser la technologie dans une deuxième ou troisième langue, notre exposition constante à cette langue, même si elle nous permet d'utiliser la technologie, entraîne une lente dégradation de notre capacité à utiliser notre propre langue. Je suis convaincu que les langues qui ne sont pas utilisées dans tous les domaines de la vie collective auront beaucoup de difficulté à survivre sous les coups de boutoir de la mondialisation. La localisation des logiciels peut ainsi non seulement faciliter l'accès à l'information et à une technologie utile, mais également soutenir le renouveau et la préservation des cultures.

Ce livre parle particulièrement de la localisation des logiciels dits *libres* ; ceux que nous sommes autorisés à localiser et distribuer librement. Beaucoup de ces projets de logiciels sont des leaders du marché dans la prise en charge linguistique. Bien que ce livre porte sur les logiciels libres, il sera aussi utile pour s'informer sur la localisation des logiciels en général et sur l'opportunité de contribuer aux projets de logiciels libres autrement que par la localisation.

Bien que que plusieurs thèmes soient abordés dans ce livre, son envergure est volontairement limitée pour que sa taille reste raisonnable. Beaucoup d'autres sujets pourraient être pertinents pour la localisation dans une langue spécifique ou avec certains outils. Nous avons limité la discussion aux sujets d'intérêt général pour la plupart des travaux de localisation de logiciels libres, de même que les outils mentionnés se limitent essentiellement à Virtaal et à Pootle.

# Table des matières

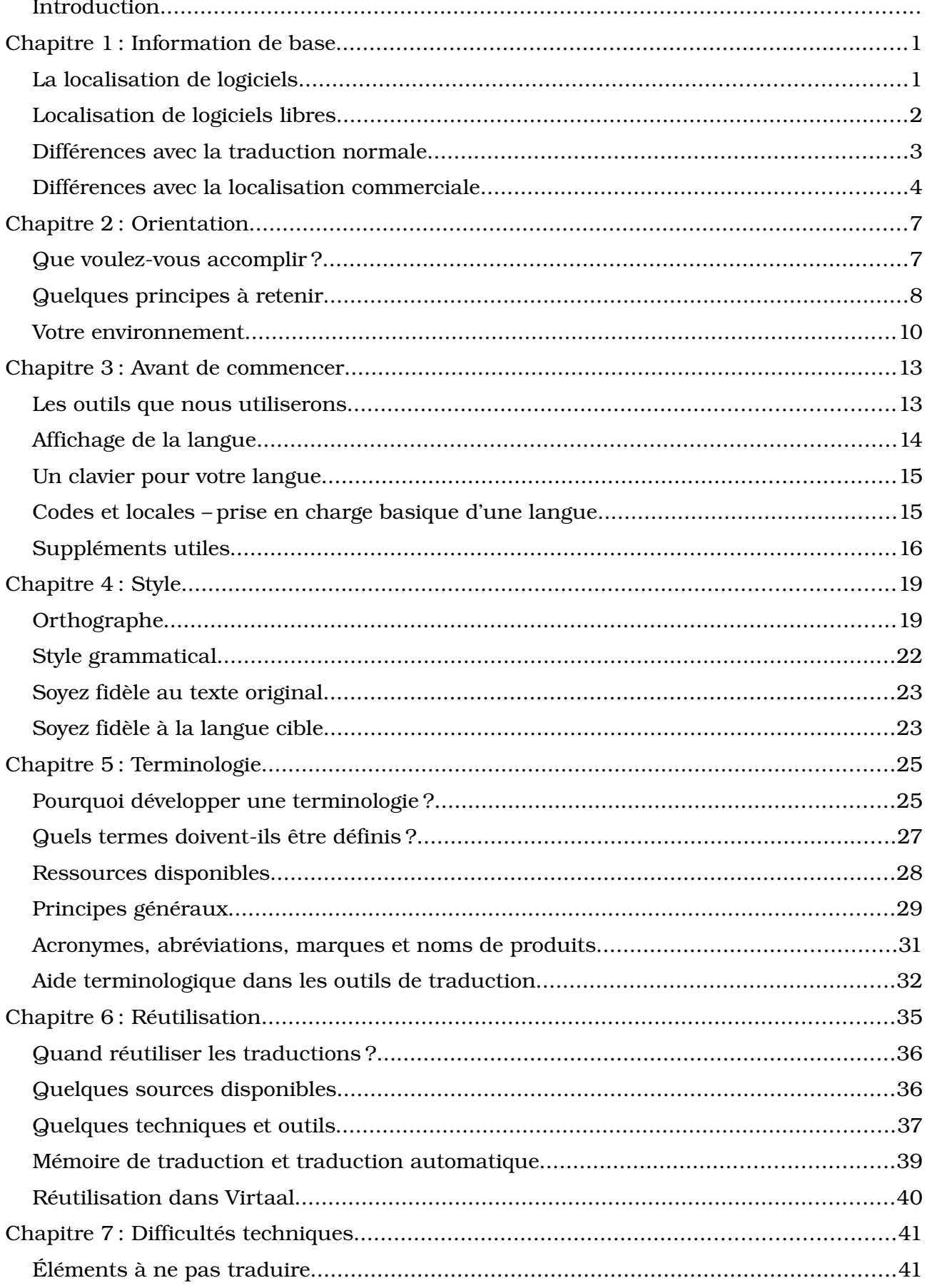

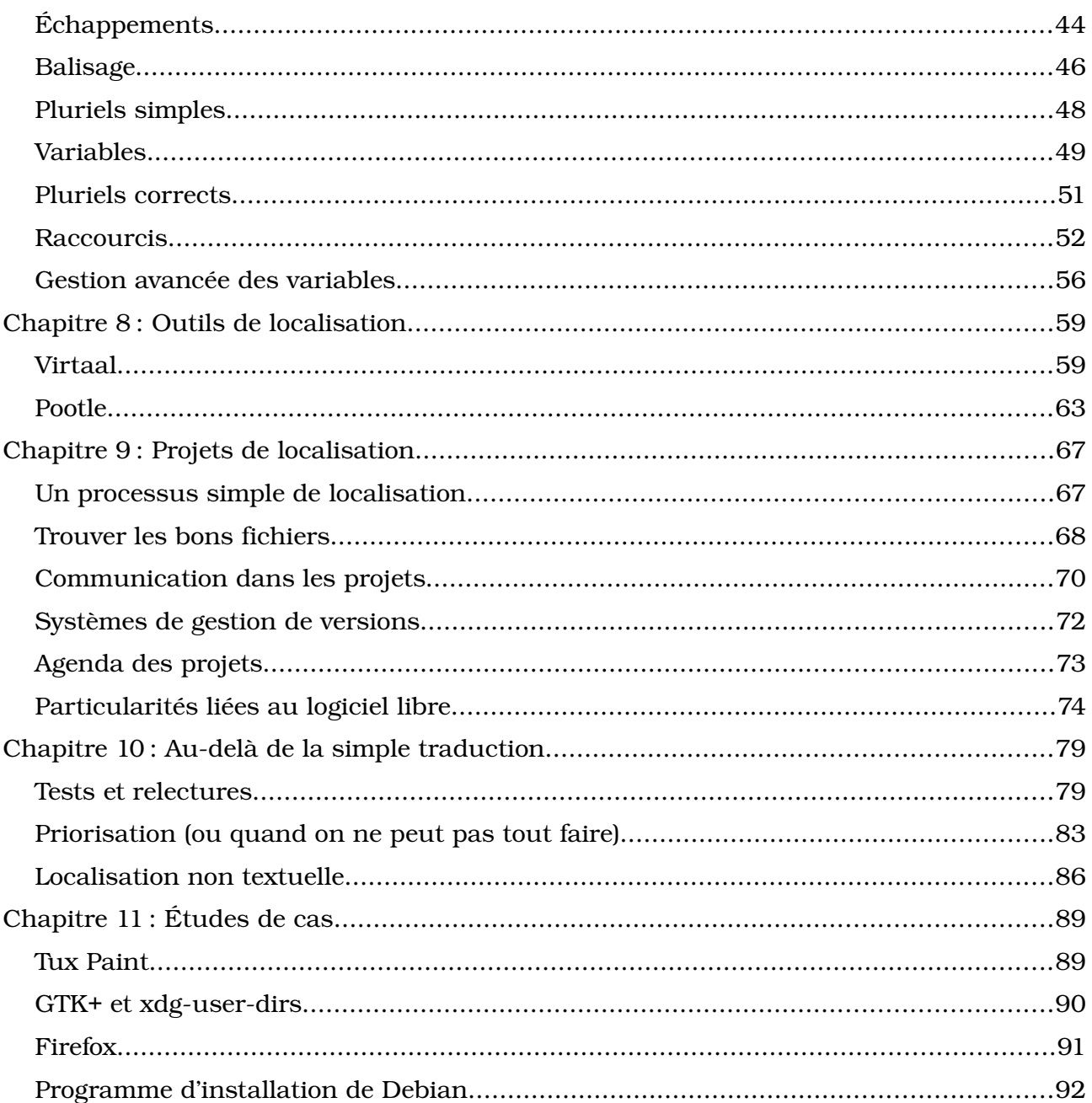

# <span id="page-6-1"></span>Chapitre 1 : Information de base

# <span id="page-6-0"></span>La localisation de logiciels

Les logiciels informatiques sont souvent créés pour communiquer avec l'utilisateur dans une langue donnée, telle que l'anglais. Pour qu'un logiciel puisse être utilisé par des gens qui parlent une langue différente, il faut que les messages du logiciel soient traduits. Ce processus figure au cœur de la *localisation de logiciels*. La localisation désigne tous les changements effectués pour adapter un produit à une autre langue, un autre pays, une autre culture ou même une législation différente.

### *Exemple*

Voyez ici comment cet éditeur de texte a été complètement adapté à l'arabe :

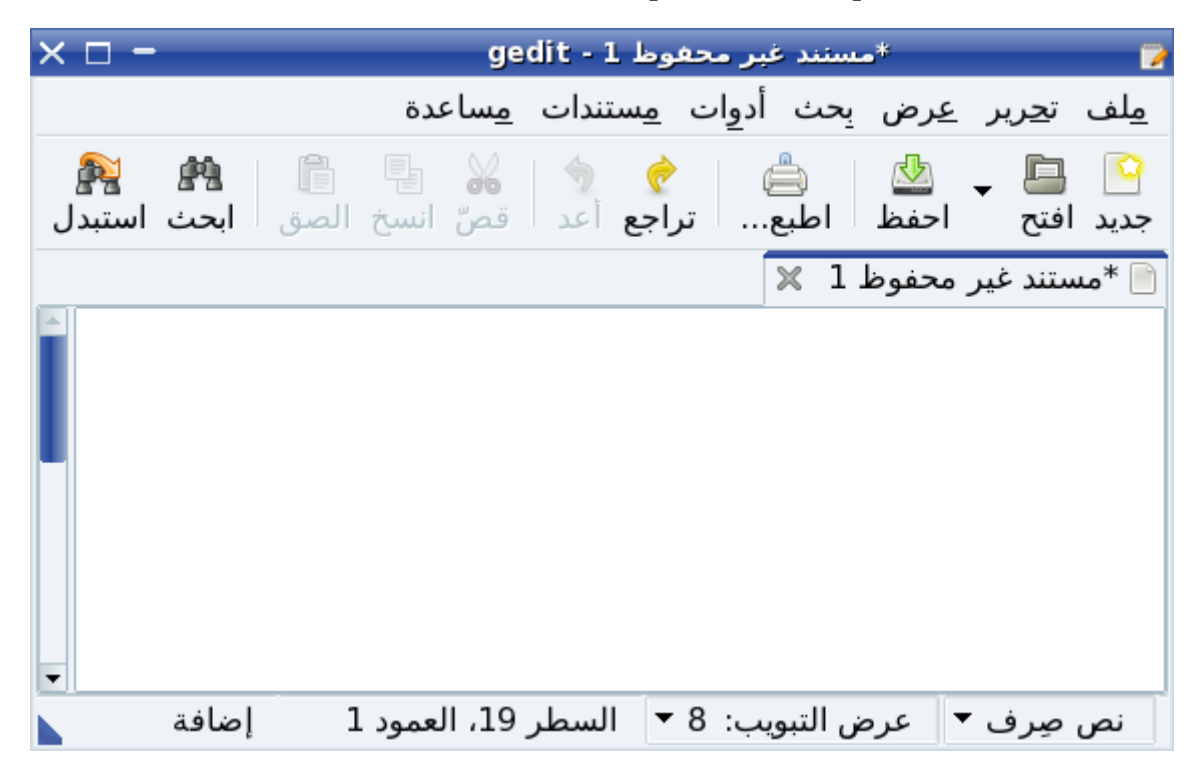

Même si la traduction est la partie la plus évidente de la localisation de logiciels, il existe beaucoup d'autres modifications de logiciel qui entrent en ligne de compte pour l'adaptation à un nouveau groupe d'utilisateurs. Il se peut que certaines images doivent être remplacées, des références à l'argent adaptées à la monnaie locale ou les dates et chiffres mis en forme de façon différente selon la tradition d'écriture des nouveaux utilisateurs.

Les entreprises de création de logiciels pensent souvent à la localisation de logiciels lorsqu'elles essaient d'attirer une nouvelle clientèle dans un pays dans lequel elles n'étaient pas encore implantées. La localisation est ainsi une énorme industrie. Tandis que durant les années 1990, même les logiciels les plus populaires n'étaient disponibles que dans quelques langues, il n'est pas rare de nos jours de voir certains logiciels offerts dans plus de 30 langues, voir même plus de 50 pour certains.<sup>[1](#page-7-1)</sup>

En rendant un logiciel disponible dans une nouvelle langue, on le met à la portée d'un tout nouveau public qui n'y avait pas accès auparavant. Les logiciels localisés peuvent être une condition indispensable pour ouvrir l'espace numérique à certaines personnes. Comme nous passons de plus en plus de temps sur les ordinateurs, et que toujours plus de gens font leur travail à l'ordinateur, il devient d'autant plus nécessaire que chacun puisse utiliser un ordinateur, même s'il ne maîtrise qu'une seule langue. En localisant des logiciels, vous pouvez habiliter ces personnes à devenir des citoyens à part entière du monde numérique, sans être entravés par une barrière linguistique ou obligés de supporter le sentiment que leur langue n'est pas importante. L'emploi de votre langue dans le domaine des technologies de l'information contribue à son maintien comme langue vivante et comme langue adaptée au vécu et aux activités des gens au quotidien.

# <span id="page-7-0"></span>Localisation de logiciels libres

Même si beaucoup d'entreprises vendent des logiciels ou offrent une licence pour leurs logiciels en imposant de multiples restrictions, il existe une grande quantité de logiciels sans restrictions et souvent sans frais. Ces logiciels sont souvent appelés *logiciels libres* ou *logiciels open source*. Un fort accent est mis sur les *libertés* offertes aux utilisateurs de ces logiciels et la mise à disposition du logiciel pour tout usage éventuel. La localisation de ce genre de logiciel est le principal centre d'intérêt de ce livre.

Pour en savoir plus sur les logiciels libres, consultez :

http://www.gnu.org/philosophy/free-sw.fr.html

Pour en savoir plus sur les logiciels open source, consultez :

<http://opensource.org/docs/osd>

<span id="page-7-1"></span><sup>1</sup> Mozilla Firefox version 3.6 a paru en 65 versions localisées, sans compter les langues disponibles sous forme d'extensions.

Les logiciels libres sont souvent désignés par l'abréviation anglaise FOSS (Free and Open Source Software) parfois utilisée dans ce livre. Les logiciels livrés sous des licences plus strictes et qui ne sont pas des logiciels libres sont souvent appelés *logiciels propriétaires*. Bien que certains logiciels propriétaires visent le marché global et sont disponibles dans de nombreuses langues, il revient entièrement à leur propriétaire de décider quelles langues seront prises en charge et si les versions localisées paraîtront en même temps que la version officielle.

Dans la mesure où la modification d'un logiciel libre est autorisée, il est permis à chacun de l'adapter à ses besoins. Si nous croyons que la localisation est importante, le logiciel libre nous permet de traduire du logiciel et d'en distribuer la version modifiée. Le logiciel libre est souvent créé par une communauté intéressée par le succès de ce logiciel sur plusieurs plans. Celle-ci accueille avec bienveillance les traducteurs qui aimeraient participer au projet pour améliorer ce logiciel et contribuer par des traductions et d'autres améliorations nécessaires à son adaptation aux besoins de nouveaux utilisateurs.

Les logiciels libres sont de grande valeur, car ils nous ouvrent de grandes perspectives et parce qu'ils sont disponibles gratuitement ou à peu de frais. La traduction de ces logiciels est une manière de les soutenir et de les rendre plus populaires.

Nous avons donc plusieurs raisons de traduire les logiciels libres :

- Chacun est libre de contribuer et d'apporter les changements qu'il souhaite pour sa langue.
- Vous pouvez promouvoir un logiciel qui met en valeur votre liberté.
- Vous pouvez influencer les développeurs de logiciels propriétaires en améliorant la compétition.
- Vous pouvez obtenir de l'expérience en localisation et en traduction.

## <span id="page-8-0"></span>Différences avec la traduction normale

Tout traducteur professionnel vous dira que la traduction n'est pas seulement un processus mécanique, C'est un processus créatif, un sujet de recherche académique et les étudiants peuvent l'étudier dans plusieurs institutions. Quand on voit comment un logiciel peine à traduire d'une langue à une autre, on constate que la traduction requiert de l'attention aux détails pour être exacte. Les principes de la traduction de documents s'appliquent également à la traduction de logiciels et toute connaissance de la traduction est indéniablement un avantage. Ne croyez pas qu'un programmeur peut bien traduire un logiciel pour la simple raison qu'il comprend l'informatique.

Cependant, il existe plusieurs domaines dans lesquels la traduction de logiciels est différente d'autres types de traduction. Bien que le texte soit généralement plus technique, là n'est pas uniquement le problème. Les outils utilisés sont différents, ainsi que les contraintes qui limitent votre champ d'action dans la traduction. Nous consacrons un chapitre entier de ce livre à certaines questions techniques qui apparaissent dans la localisation de logiciels (voir la page [41\)](#page-43-1). Rappelez-vous donc que même les traducteurs de très haut niveau auront besoin d'être formés aux problèmes spécifiques de la traduction de logiciels.

Il faut se rappeler d'un point intéressant, c'est qu'un document traduit se lit de façon prévisible, de haut en bas, et apparaît comme il est sorti des mains du traducteur. Avec les logiciels, il est impossible de savoir exactement ce que verra l'utilisateur et dans quel ordre. Le texte change en partie lorsque le logiciel fonctionne. Un utilisateur peut utiliser un logiciel différemment de vous et fait ainsi de votre traduction une expérience tout à fait différente de la vôtre en utilisant le logiciel traduit !

### <span id="page-9-0"></span>Différences avec la localisation commerciale

Si vous connaissez bien la localisation commerciale, vous avez probablement remarqué que la localisation des logiciels libres peut être assez différente. L'aspect lucratif peut évidemment avoir une grande influence sur les motivations des participants. Un traducteur peut ainsi jouir de davantage de liberté. Les processus de travail ne sont normalement pas imposés par le projet logiciel concerné.

Il existe souvent un contact plus étroit entre les programmeurs et les traducteurs dans les projets de logiciels libres. Ainsi, vous pouvez souvent compter sur une réaction rapide aux divers questions et problèmes liés au texte original. Les utilisateurs et les traducteurs sont également plus souvent en contact direct, ce qui permet des rétroactions plus directes.

Beaucoup de projets de logiciels libres sont vraiment accueillants envers les traducteurs. Ils sont conscients de la nécessité d'être attractif pour les bénévoles et travaillent souvent dur pour que ces bénévoles puissent contribuer plus facilement aux traductions. De ce fait, il arrive souvent que les projets célèbres de logiciels libres reçoivent des contributions dans de nombreuses langues, y compris des langues qui n'ont pas encore de viabilité commerciale hors du monde des logiciels libres.

Évidemment, en termes d'outils et de formats de fichiers, la préférence des outils de traduction de logiciels libres est accordée à des outils eux-mêmes libres. Le format PO est de loin le format de fichier le plus populaire. Dans la mesure où ce format contient à la fois le texte original et sa traduction (similaire à XLIFF), il y a moins d'accent sur la retraduction et l'échange de mémoires de traduction. Un exemple de processus de travail est présenté dans la section sur « [Un processus simple de localisation](#page-68-0) » à la page [67.](#page-68-0)

# <span id="page-11-1"></span>Chapitre 2 : Orientation

# <span id="page-11-0"></span>Que voulez-vous accomplir?

### Formuler des objectifs

Comme nous l'avons vu dans la section précédente, il y a plusieurs raisons pour localiser les logiciels libres. Vos raisons peuvent être différentes de celles des autres contributeurs, mais ceci n'est généralement pas un problème. Quoi qu'il en soit, gardez à l'esprit cette question :

#### *Que voulez-vous accomplir?*

Si vous voulez seulement localiser des logiciels pour le plaisir, la sélection du logiciel et la façon de travailler n'ont probablement que peu d'importance. Cependant, beaucoup de gens ont des objectifs plus spécifiques. Peut-être que votre but principal est de renforcer les capacités de vos compatriotes ? Peut-être que vous avez en tête la préservation d'une langue ? Peut     être que vous voulez seulement promouvoir un certain logiciel ? Tous ces objectifs sont valables et nobles, mais il serait utile de les formuler et de se concentrer sur ces objectifs, puisque cela peut influencer vos décisions.

Que vous travailliez seul, en groupe ou même au sein d'une organisation formelle, des objectifs clairs aideront à garder la motivation et l'attention sur ce que vous voulez réaliser. Beaucoup d'entreprises s'efforcent de formuler une vision et une mission comme éléments de leur plan stratégique. Savoir ce que vous cherchez à accomplir vous aidera non seulement à rester fixé sur le but mais aussi à déterminer plus facilement que vous y êtes arrivé !

Si vous travaillez comme bénévole, essayez de rendre votre travail de localisation aussi agréable que possible. Faites-en un objectif secondaire si vous le voulez.

### Fixer des buts pour atteindre les objectifs

Chez Translate.org.za en Afrique du Sud, nous voulions renforcer les capacités des gens et valoriser leurs langues. C'était du moins ce que nous nous disions, mais au départ

nous n'étions pas sur le meilleur chemin pour atteindre ce but. Nous traduisions des logiciels que nous aimions au lieu de ceux que les gens étaient susceptibles d'utiliser. Comme nous ne pouvions pas traduire tous les logiciels, nous avions des choix à faire, c'estàdire des priorités à respecter. Plus vous comprenez vos objectifs, plus vous trouverez des façons constructives de fixer des priorités dans vos projets et, espéronsle, d'atteindre vos buts avec plus de rapidité et de succès.

Pour atteindre vos objectifs, vos ressources sont forcément limitées (bénévoles, argent, temps, etc.) ; vous devrez donc planifier pour viser la continuité et la durabilité. Pensez à la façon dont vous motiverez les volontaires. Si des ressources financières sont à disposition, faites un budget et tâchez de le respecter. Mesurez le travail pour améliorer votre gestion du temps. Nous discuterons de quelques techniques d'évaluation de projets et de priorisation du travail dans la section sur la « [Priorisation \(ou quand on ne peut pas](#page-83-0) [tout faire\)](#page-83-0) » à la page [83.](#page-83-0)

## <span id="page-12-0"></span>Quelques principes à retenir

Il y a beaucoup de choses à apprendre sur la localisation et la traduction, et la tâche semble immense. Et pourtant, vous pouvez faire une bonne localisation tout en évitant des erreurs importantes et en ayant du plaisir dans l'apprentissage. Voici quelques principes dont il faut se rappeler.

**Commencez petit.** Ne croyez pas que vous devez commencer par le logiciel le plus gros et le plus connu. Choisissez une tâche que vous pouvez finir facilement et qui correspond à votre temps libre. Vous obtiendrez beaucoup de satisfaction et de motivation à finir quelque chose de petit.

Lisez les instructions. On trouve presque toujours de nombreux conseils pour se faire aider dans une situation donnée. Le logiciel que vous êtes en train de traduire contient peut-être des instructions pour vous aider dans les parties difficiles. Ou une certaine phrase est accompagnée d'un commentaire du programmeur pour expliquer un concept difficile. Un guide de votre langue peut aider à clarifier quelque difficulté par rapport à l'orthographe ou à la grammaire.

**Restez cohérent.** Dans la localisation, la cohérence est un objectif important. Assurezvous d'utiliser une terminologie et un style de façon cohérente dans un programme donné. Et même, il faudrait viser à harmoniser la terminologie et le style avec les autres programmes fonctionnant sur la même plate-forme (Windows, KDE, GNOME, OS X, etc.).

Ensuite, il faut tâcher d'être aussi cohérent avec les usages linguistiques en dehors du cyberespace : les usages dans les universités, les journaux, les magazines, etc. En fin de compte, vous développerez un style propre ; vous n'avez pas besoin de suivre aveuglément les erreurs des autres, mais ne faites rien différemment sans raison valable.

**Soyez prudent, mais audacieux.** Ce conseil peut paraître contradictoire, mais essayez de tenir en équilibre ces deux buts apparemment opposés. Vous devez faire attention à ce que vous faites et vous efforcer d'obtenir de la bonne qualité. Ne soyez pas avare de recherches et prenez soin de faire relire vos traductions, par vousmême ou une autre personne. Peut-être que vous allez laisser de côté une traduction que nous n'êtes pas en mesure de faire correctement jusqu'au moment où vous disposerez des informations nécessaires. Cependant, il est parfois utile de faire avancer un projet en prenant l'initiative de créer un nouveau terme ou en changeant une mauvaise habitude qui s'est installée au sein de votre équipe. Dans la localisation des logiciels libres, les erreurs peuvent se corriger assez facilement, et si vous apprenez quelque chose de vos erreurs, il peut être avantageux de ne pas être trop précautionneux. Trouvez l'équilibre entre prudence et audace.

Attendez-vous à la critique. Malheureusement, tout le monde ne va pas apprécier votre travail. Si vous faites œuvre de pionnier, vous risquez d'attirer la critique. Il faut s'y attendre et ce n'est pas nécessairement une mauvaise chose. La critique signifie que quelqu'un s'est préoccupé de ce que vous avez fait. Une critique constructive peut vous aider à améliorer votre travail, à affiner votre terminologie ou à réduire vos erreurs. Plus particulièrement dans le cas où vous entamez un travail de localisation totalement nouveau dans votre langue, prenez en compte le fait que les autres utilisateurs auront parfois besoin de beaucoup de temps pour s'habituer aux termes dans une interface traduite. Votre public évoluera avec vous et il est possible que la nouvelle terminologie s'établisse et se fasse accepter même si elle a été critiquée au départ. Tout en prenant en compte la critique, sachez que très souvent les nouvelles localisations paraissent surprenantes et suscitent des commentaires.

**Prenez du plaisir.** Ne vous laissez pas embourber dans un travail qui ne vous plaît pas. La plupart des travaux de localisation de logiciels libres sont effectués par des bénévoles par plaisir. Si le travail n'est pas gratifiant d'une manière ou d'une autre, il se peut que vous n'arriviez pas à poursuivre l'effort et vous n'atteigniez pas vos objectifs. Traduisez des logiciels que vous utilisez et appréciez. Encouragez et félicitez les programmeurs. Si vous aimez être reconnu dans votre travail, prenez une part active dans la publicité et le marketing de vos résultats.

# <span id="page-14-0"></span>Votre environnement

Le travail de localisation que vous faites s'effectue dans un environnement donné. Tous les conseils ne conviennent pas à toutes les situations. Si vous êtes au clair quant à vos ressources, à vos utilisateurs et au monde dans lequel ils vivent, cela vous aidera à mieux traduire et à travailler de façon plus efficace.

### Public cible : les locuteurs de votre langue

Dans tout travail de traduction, il est important de savoir pour qui vous êtes en train de traduire. Qui lira le texte que vous écrivez? Quel est l'âge de ces lecteurs? Quel est leur niveau d'alphabétisation probable ? Si votre public cible est constitué de jeunes enfants d'une école rurale, vous traduirez probablement différemment que pour des professeurs d'université! Si vous traduisez dans votre langue, rappelez-vous que les locuteurs de cette langue sont également la cible principale en matière de marketing et de promotion de votre travail. Sauf nécessité absolue, évitez d'utiliser une autre langue telle que l'anglais pour aider les utilisateurs ou discuter de la terminologie.

### Public cible : les utilisateurs de logiciels libres

Les utilisateurs de logiciels libres ont tendance à avoir une forte orientation communautaire et à se tenir au courant des nouveautés dans le domaine des logiciels. C'est une bonne opportunité de trouver des volontaires pour vous aider avec la terminologie, pour passer en revue ou tester le logiciel traduit. D'autres peuvent vous aider dans le travail de promotion. Certaines personnes peuvent être plus enclins à offrir de leur temps parce que les logiciels localisés mis à disposition respectent la liberté de l'utilisateur.

N'oubliez pas que s'il peut être facile de contribuer en se plaignant, peu de gens vont aider avec des contributions substantielles. Il faut se rendre compte que les utilisateurs ont parfois de hautes espérances et qu'un travail médiocre pourrait faire très mauvaise impression.

### Votre équipe de localisation

Si vous visez gros, vous aurez besoin d'aide pour atteindre votre but. En bâtissant une équipe solide, vous pouvez effectuer plus de travail et de meilleure qualité grâce à l'apport de compétences différentes. Essayez toujours de contacter les traducteurs précédents qui ont œuvré sur ce que vous bâtissez. Documentez ce que vous faites et mettez les gens au courant de votre travail. Pensez aux moyens de promouvoir votre travail auprès des utilisateurs que vous essayez d'atteindre. Pensez aux journaux, à la radio, à la télévision, aux blogs et aux réseaux sociaux.

Essayez de former les nouveaux venus pour qu'ils deviennent des contributeurs utiles. Créez une prise de conscience autour de la localisation. Chez Translate.org.za, nous avons souvent organisé des événements appelés *Translate@thons* qui, un ou deux jours durant, rassemblent des gens pour traduire un logiciel. C'est une façon formidable de montrer aux gens ce que la localisation de logiciel signifie et de les former aux principes de base, tout en passant un moment sympathique en groupe en travaillant sur un objectif commun.

Pour en savoir plus sur l'organisation d'un Translate@thon :

<http://translate.sourceforge.net/wiki/guide/translateathon>

Si vous travaillez seul, ne vous laissez pas décourager par toutes ces références aux équipes de traduction. La localisation de logiciels libres (surtout pour les langues minoritaires) est en grande partie l'œuvre de volontaires individuels travaillant généralement seuls. Si la localisation est nouvelle dans votre langue, rappelez-vous que quelqu'un doit être le premier dans l'effort; c'est peut-être justement vous. Certains préfèrent joindre un projet existant que d'en créer un nouveau.

### Le rôle de l'anglais

En parlant de l'environnement dans lequel vous localisez du logiciel, il est important de mentionner le rôle particulier de l'anglais. L'anglais est devenu une langue dominante dans le monde des logiciels, ce qui a un impact sur notre façon de travailler. La plupart des logiciels sont traduits de l'anglais en d'autres langues. Certains utilisateurs et collègues traducteurs sont très habitués à la terminologie et au style anglais et sont parfois réticents à certaines traductions.

Dans les projets de logiciels libres, vous verrez que la communication entre participants se passe en grande partie en langue anglaise. Si vous êtes capable de travailler confortablement en anglais, il sera plus facile de participer à ces projets et vous pourrez aussi interpréter plus facilement les textes anglais. Quand vous communiquez en anglais avec d'autres personnes, essayez de vous exprimer clairement et de relire le texte de vos messages pour éviter les malentendus dus aux fautes d'orthographe ou autres erreurs.

Cependant, il y a plusieurs façons d'aider quelqu'un qui ne connaît pas bien l'anglais. Certains logiciels (comme Pootle) peuvent vous montrer une autre langue (telle que le français ou l'arabe) pour vous aider à mieux comprendre le texte en cours de traduction. Les systèmes de traduction automatique sur Internet peuvent aider aussi à communiquer avec les membres d'une équipe dont vous ne comprenez pas bien la langue. Les personnes qui ne connaissent pas une deuxième langue peuvent tout de même être des contributeurs de grande valeur, ne serait-ce que dans la promotion et l'essai de l'outil.

### Comment vous orienter

Quand vous vous apprêtez à traduire un logiciel, commencez par vous familiariser avec lui. Dans le monde des logiciels libres, il est possible d'habitude de se procurer des logiciels et de les tester sans trop de difficulté. Consultez le site Web du projet, lisez une partie de la documentation et essayez d'utiliser le logiciel sur votre ordinateur. Vous y trouverez de l'information de base utile sur ce dont le logiciel est capable et sur le genre de textes que vous aurez à traduire. Les fichiers d'aide constituent une autre source d'information utile disponible à l'intérieur du programme.

Si vous commencez une nouvelle traduction d'un logiciel dans votre langue, même une version plus ancienne du logiciel vous donnera une très bonne idée de la manière dont le logiciel fonctionne et le sens réel des termes utilisés. Il faut toujours entamer une traduction avec une bonne connaissance du logiciel plutôt qu'en se fiant uniquement au texte.

# <span id="page-17-1"></span>Chapitre 3 : Avant de commencer

# <span id="page-17-0"></span>Les outils que nous utiliserons

Il y a beaucoup d'outils utilisables pour la traduction. Il serait impossible de les décrire tous ici. La plupart des explications seront données en référence à Pootle et Virtaal. Ils ont été développés pour aider les traducteurs à travailler de façon plus productive, à mieux gérer les équipes et à améliorer la qualité.

**Pootle** est un système bien connu de traduction en ligne et de gestion de traductions. Il est utilisé par plusieurs projets de logiciels libres pour gérer leurs travaux de traduction. Pootle permet la traduction en ligne et comporte plusieurs éléments qui facilitent la relecture et la gestion d'équipe. Il est idéal pour le travail en équipe, les contributions ponctuelles et les manifestations autour de la traduction (Translate@thons). Consultez le site officiel de Pootle pour obtenir plus de détails à son sujet :

### <http://pootle.locamotion.org/>

Si la traduction en ligne est utile, nous reconnaissons que l'accès à l'Internet reste un problème pour beaucoup de gens. **Virtaal** est un programme de traduction sur votre ordinateur, utilisable même hors connexion. Il offre plusieurs fonctionnalités puissantes pour améliorer la productivité sans sacrifier la qualité. Les instructions d'installation et autres informations sont disponibles sur le site Web de Virtaal :

### <http://virtaal.org/>

Vous n'avez pas besoin de choisir entre ces deux outils ; ils se complémentent l'un et l'autre. Même si un projet est hébergé dans Pootle, vous pouvez toujours le traduire hors connexion dans Virtaal et renvoyer les fichiers plus tard. Ces outils sont décrits plus en détail dans la section « [Outils de localisation](#page-60-1) » à la page  [59.](#page-60-1) Plusieurs sections portent plutôt sur les spécificités des outils, l'installation de Virtaal est donc conseillée, de même que l'ouverture d'un compte sur un serveur Pootle afin de pouvoir suivre les instructions du livre. Virtaal fournit une aide optimale au cours de la traduction, grâce à des marques en couleur pour relever les éléments importants et à l'intégration avec des ressources utiles si vous avez une connexion Internet.

Ces deux programmes sont développés sur la base du **Translate Toolkit**, une puissante collection de petits programmes utilitaires pour la traduction. Les programmes du Translate Toolkit sont exécutés à partir d'un terminal et ne seront donc pas discutés en profondeur dans ce livre. Les instructions d'installation et d'autres informations sont disponibles sur le site du Translate Toolkit :

<http://translate.sourceforge.net/wiki/toolkit/index>

# <span id="page-18-0"></span>Affichage de la langue

Avant de commencer tout travail, assurez-vous d'abord de pouvoir afficher votre langue à l'écran. Ceci n'est plus un problème pour beaucoup de langues, mais vous devez être sûr d'avoir toutes les polices nécessaires installées sur votre ordinateur. Peut-être qu'il existe une version de Wikipédia dans votre langue ou un journal local en ligne, ce qui vous permettrait de vérifier si tous les signes apparaissent correctement à l'écran. Si toutefois vous rencontrez des problèmes, il est possible que ces sites vous indiquent des liens vers des polices ou vers des instructions d'utilisation permettant d'afficher votre langue à l'écran. Il est important de savoir que vous devez travailler avec des polices de type Unicode. Vous pouvez consulter le guide des polices Unicode : <http://www.unifont.org/fontguide/>

Vous allez probablement passer la plupart de votre temps dans un programme de traduction. Collez un extrait de texte dans le programme de traduction pour vérifier si le texte apparaît là aussi correctement, et pas seulement dans le navigateur Web. Certains programmes (comme Virtaal) permettent de personnaliser les paramètres de police. Il est peut-être nécessaire d'ajuster ces paramètres pour un affichage optimal durant votre travail.

En plus, si vous ne disposez pas par défaut de la police nécessaire sur votre système, il en sera peutêtre de même pour les utilisateurs de votre logiciel traduit. Si l'installation d'une police supplémentaire est nécessaire, assurez-vous que des instructions appropriées sont disponibles, adaptées aux différents systèmes d'exploitation. Rappelezvous que les utilisateurs ne disposant pas de ces polices ne pourront pas lire un site Web écrit dans votre langue, à moins que vous ne publiiez des instructions dans un document PDF avec les polices incluses (pour que le document s'affiche correctement même si la police n'est pas installée sur l'ordinateur). Certaines technologies émergentes sur Internet permettent à un site Web de fournir une police, mais vous ne devriez pas compter làdessus.

Dans certains cas, les logiciels peuvent être distribués avec des polices pour assurer que la langue considérée puisse être affichée correctement dans le programme. Les développeurs de logiciels sont en mesure de vous dire s'il est possible de distribuer des polices avec leurs logiciels.

# <span id="page-19-1"></span>Un clavier pour votre langue

Maintenant que vous pouvez afficher votre langue à l'écran, il est important de savoir si vous pouvez taper au clavier dans votre langue. Dans la configuration du système, vous devriez pouvoir sélectionner un clavier correctement disposé ou une méthode de saisie adaptée à votre langue. Vérifiez que vous savez saisir au clavier tous les caractères dont vous avez besoin pour votre langue.

Si vous n'êtes pas encore habitué à saisir dans votre langue, il serait utile de vous exercer pour améliorer votre rapidité. Plus vous tapez rapidement, plus vous pourrez accomplir de travail et plus vous aurez du plaisir à traduire.

# <span id="page-19-0"></span>Codes et locales – prise en charge basique d'une langue

Chaque fois que vous produisez la première traduction ou la prise en charge de votre langue dans un programme, vous devrez indiquer précisément votre langue aux développeurs du logiciel. En vous référant à votre langue, n'oubliez pas d'utiliser le nom anglais de celle-ci et de garder en tête le fait que les développeurs ne savent probablement pas grand chose sur votre pays et sur d'éventuels dialectes. L'identification correcte de la langue se fait souvent à l'aide d'un code de deux à trois lettres représentant votre langue. Par exemple, le code à deux lettres de l'anglais est « en » et     celui du russe est « ru ». Les projets de logiciels libres utilisent généralement les codes à deux lettres quand ils sont disponibles et les codes à trois lettres quand il n'existe pas de code à deux lettres pour une langue. Ces codes proviennent d'un standard appelé ISO 639. Plus d'informations sont disponibles sur Wikipédia :

[http://fr.wikipedia.org/wiki/ISO\\_639](http://en.wikipedia.org/wiki/ISO_639)

Si on parle votre langue dans plusieurs pays, il est possible de créer des localisations séparées pour les différentes variantes de la langue parlées dans les pays respectifs. Dans un cas pareil, le code est complété par un code de pays, tel que « fr\_CA » pour le     français au Canada ou « en GB » pour l'anglais en Grande-Bretagne. Notez bien que le code de pays n'est habituellement indiqué que s'il y a lieu de séparer la localisation d'une langue en fonction du pays. N'indiquez donc un pays que si le projet l'exige ou si vous savez que votre traduction fait partie d'une série de localisations différentes dans votre langue.

Pour que certains programmes fonctionnent correctement dans votre langue, votre système d'exploitation a besoin d'une *locale*. Une locale fournit au logiciel des informations sur votre langue et certaines de ses conventions, comme la façon correcte d'écrire les heures et les dates, le format correct des nombres, etc. La liste des locales disponibles indique quelles langues sont prises en charge par le système. Certains logiciels disposent également de leur propre source d'informations sur les locales pour ne pas dépendre du système d'exploitation.

Avec Linux et quelques autres logiciels qui exigent des locales, vous pouvez en créer une vous-même s'il n'en existe pas encore. Dans le cas des locales Linux, vous aurez vraiment besoin d'une locale pour le projet appelé « glibc ». Cette page fournit plus d'informations :      

### <http://translate.sourceforge.net/wiki/guide/locales/glibc>

Si tous les programmes Linux n'exigent pas de locale glibc, elles sont nécessaires pour beaucoup et c'est une bonne idée d'en créer une s'il n'en existe pas encore pour votre langue. Des centaines de locales existent déjà, donc la plupart des gens n'ont pas à s'en soucier.

# <span id="page-20-0"></span>Suppléments utiles

Après avoir réglé les questions mentionnées jusqu'ici, vous pouvez traduire presque n'importe quel programme. Mais plusieurs autres outils peuvent vous aider au niveau de la qualité ou dans l'amélioration de votre efficacité. Voici quelques ressources dignes d'intérêt pour l'aide à la traduction :

• vérificateur orthographique ; vérifiez si un correcteur fonctionnel est disponible dans votre navigateur (pour la traduction en ligne) ou dans Virtaal, selon l'outil choisi pour effectuer votre travail

- règles d'orthographe ou de grammaire pour votre langue
- dictionnaires bilingues, particulièrement ceux associés à votre champ de traduction
- dictionnaire anglais

Même s'ils sont uniquement en ligne, ces outils peuvent vous aider quand vous êtes bloqué.

# <span id="page-22-1"></span>Chapitre 4 : Style

Toute forme d'écriture comporte des aspects de style. La langue d'origine d'un logiciel présente aussi un certain style. Il peut se caractériser par le fait d'être formel ou informel, d'être technique ou très accessible, et de respecter les règles d'orthographe et de grammaire jusqu'à un certain point.

Quand nous traduisons, nous créons une œuvre avec un style donné et nous devons penser à ce que nous voulons obtenir. Est-ce que le résultat doit être aussi formel que l'original ? Pouvons-nous emprunter des mots à l'original ou devons-nous utiliser strictement des mots bien connus de notre langue ? Il existe plusieurs questions de ce genre qui peuvent affecter la façon dont nous appréhendons une traduction. Pensez toujours à vos objectifs et à votre public cible.

Il est conseillé de créer des directives pour la localisation de logiciels dans votre langue. Lorsqu'il y a plus d'une façon de faire quelque chose, des traducteurs différents pourraient faire des choix différents et ces incohérences pourraient réduire la qualité. Sans directives, les nouveaux membres de votre équipe pourraient faire face à des choix difficiles qui peuvent les démotiver et réduire leur productivité. Cette section décrit quelques éléments de style qui valent la peine d'être considérés. Il est souhaitable de discuter de ces éléments avec d'autres traducteurs et personnes intéressées et de faire votre possible pour documenter vos recommandations au fur et à mesure que ces règles émergent au sein de votre équipe.

Il faut également garder en tête que les utilisateurs vont progressivement s'habituer au style utilisé dans le logiciel, tant qu'il reste cohérent et en ligne avec vos conventions culturelles.

# <span id="page-22-0"></span>**Orthographe**

La majorité des langues ont standardisé certains aspects de leur écriture, tels que l'alphabet, l'orthographe, la casse et la ponctuation. Ces règles constituent l'*orthographe* de la langue. Certaines langues possèdent plusieurs orthographes (comme le haoussa qui peut être écrit avec le script latin ou arabe) ou ont parfois de nouvelles versions de la même orthographe (lorsque les règles d'orthographe ou autres règles d'écriture changent).

Vous devrez définir l'orthographe que vous allez suivre dans votre travail de localisation. Vous pouvez vous inspirer des publications provenant d'institutions de normalisation des langues ou même de bons ouvrages littéraires si vous n'êtes pas bien au courant des règles d'écriture de votre langue. De plus, les dictionnaires vous aideront sur les questions d'orthographe, bien que l'orthographe ne soit pas un problème important pour toutes les langues. Si votre langue n'est pas suffisamment normalisée, vous aurez beaucoup de liberté de décision sur les questions ouvertes. Considérez alors votre travail comme faisant partie de l'effort en vue de normaliser l'écriture dans votre langue.

Certains aspects de l'orthographe peuvent être bien normalisés tout en étant différents de l'anglais. Lorsque de nouveaux membres traduisent pour votre équipe, il se peut qu'ils oublient la véritable tradition d'écriture de votre langue ; il serait donc utile d'expliciter par écrit les questions posant problème dans une documentation pour votre équipe.

Une erreur courante au commencement d'une traduction consiste à perdre de vue l'usage des lettres majuscules dans le texte original et de toujours ou de ne jamais les utiliser. Si votre langue utilise des lettres majuscules, ceci peut faire mauvaise impression ou affecter la lisibilité du texte. Ceci ne vous concerne généralement pas si votre langue n'utilise pas de majuscules. Cependant, la casse peut servir d'indication sur le sens ou l'utilisation d'un message qui apparaît. La casse signale parfois des noms propres (tels que les marques ou noms de produits), et l'absence totale de majuscules peut suggérer que la traduction fait partie d'une phrase plus longue.

Une autre erreur fréquente est de suivre de trop près la casse anglaise. Un style d'écriture appelé « Title Case » (casse des titres) est très courant dans les logiciels en anglais. Dans ce style d'écriture, la plupart des mots commencent par une majuscule. Ce n'est pas très courant dans d'autres langues (l'allemand et les langues ayant des orthographes similaires étant de notoires exceptions). Tâchez de suivre les règles et usages de votre langue par rapport à la casse. Dans la plupart des cas, il s'agit de laisser les marques et noms de produits inchangés.

#### *Exemples*

Voici quelques exemples du sotho du nord dans lequel les lettres majuscules sont utilisées uniquement au début des phrases et des noms propres. La majuscule au début de chaque message en anglais est respectée, mais la casse des titres propre à l'anglais est délaissée au profit de l'écriture correcte selon les règles du sotho du nord.

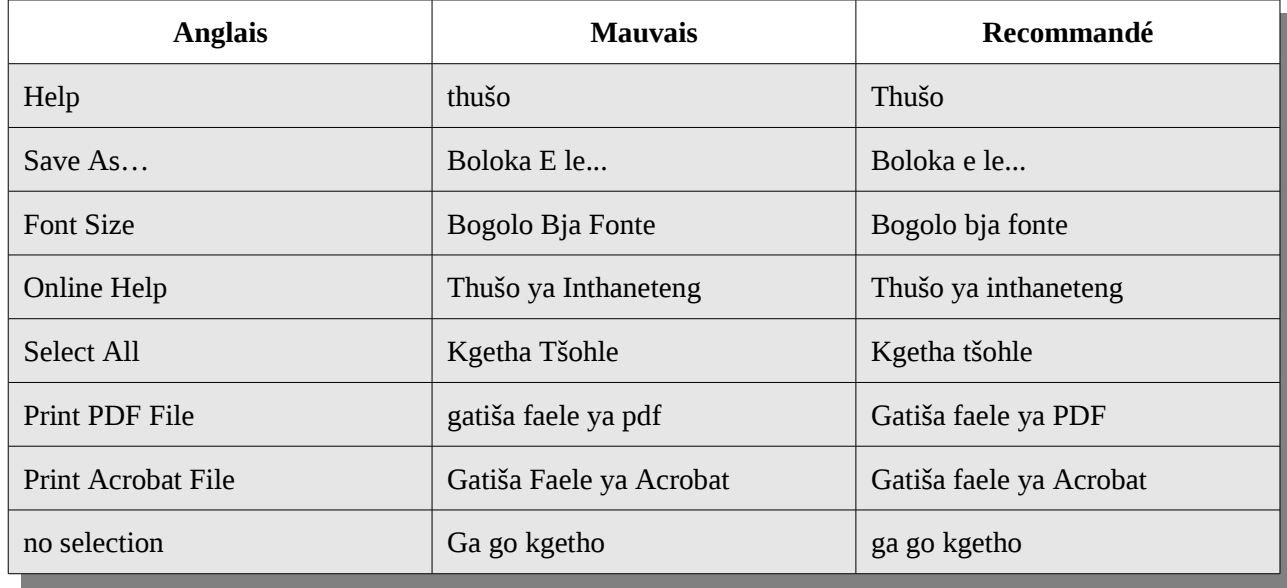

Un autre domaine où des recommandations seraient utiles pour votre équipe, ce sont les règles de ponctuation et d'espacement. Même si l'usage de la ponctuation et de l'espacement dans votre langue est similaire à l'anglais, il est toujours utile de préciser aux traducteurs de prêter attention à la terminaison des messages : deux-points (:), point d'interrogation (?), point d'exclamation (!) ou ellipse (…). Aussi, n'oubliez pas qu'une ellipse peut être représentée par trois points séparés ou par un signe d'ellipse spécial qui n'est pas forcément facile à saisir au clavier. Virtaal facilite l'insertion du signe ellipse en le marquant comme objet insérable dans le texte original (voir la page  [61](#page-62-0)  pour l'utilisation des objets insérables).

Si votre langue utilise une ponctuation différente de celle de l'anglais, il serait bon de rappeler les différences aux traducteurs et de leur fournir des exemples. Il faut également relever les cas similaires pour éviter toute confusion. La ponctuation originale indique généralement quelque chose d'important, mais il n'est pas toujours nécessaire de la suivre aveuglément. Par exemple, vous pourriez décider d'éviter le point d'exclamation (!) s'il n'est pas usuel dans votre langue.

Un espacement inhabituel dans le texte original, comme une espace au début d'un message, peut être important. Il pourrait servir à aligner le texte, à gérer l'espacement entre différents composants graphiques dans un programme ou à joindre différentes parties d'une phrase. C'est souvent le résultat d'une mauvaise programmation qu'il s'agit de signaler, mais vous allez être confronté à cela. L'utilisation de deux espaces entre deux phrases n'est en principe pas important à respecter, même si cela peut garantir une certaine cohérence. Les contrôles de qualité effectués par un logiciel (comme Pootle) essaieront de relever toute différence entre le texte original et votre traduction.

Si votre langue utilise un alphabet différent de celui de l'anglais, il peut être important de décider quand et si la translittération doit être utilisée. Prenez soin de vous accorder en équipe sur la manière dont la translittération est effectuée. La translittération est abordée en détail à la page [32.](#page-35-1)

# <span id="page-25-0"></span>Style grammatical

Il y a souvent plus d'une façon de dire la même chose. Vous pouvez êtes formel, poli, informel, exigeant, bavard ou même impertinent ! La formulation appropriée de votre traduction de logiciel peut dépendre de plusieurs paramètres. Posez-vous les questions suivantes :

- Quel est l'âge des utilisateurs du logiciel ?
- Dans quel cadre l'utiliseront-ils ? À domicile ou au travail ?
- Y a-t-il des expressions qui pourraient être insultantes ou impolies?

Il est bien sûr souhaitable d'écrire dans une grammaire correcte, mais il s'agit aussi de choisir la manière de dire les choses sans heurter l'utilisateur tout en restant approprié pour le programme en question. L'usage du langage commercial dans un logiciel pour enfants serait incongru. Un langage trop informel ou désinvolte dans un logiciel de comptabilité pourrait gêner l'utilisateur. En interrogeant l'utilisateur sur un ton impoli, on risque de réduire la spontanéité de l'utilisateur et lui donner une mauvaise impression du logiciel.

Voici quelques aspects qu'il peut être judicieux de décrire dans la documentation de votre équipe :

- Jusqu'à quel point le logiciel doit-il être formel? Doit-on s'adresser à l'utilisateur comme à une personne âgée ou respectée ? Mieux vaut opter pour la prudence et éviter de choquer.
- Comment traduire les questions ? On rencontre souvent le mot «    *please* » en anglais. Quelle est l'expression appropriée pour formuler une demande dans votre langue ? Une traduction directe de « *please* » dans votre langue pourrait faire sousentendre que le logiciel vous supplie désespérément pour quelque chose, alors que

l'intention est de demander poliment à l'utilisateur d'effectuer une action. Les logiciels demandent aussi souvent une confirmation. Une mauvaise traduction de « *Are you sure … ?*     » pourrait suggérer que le logiciel doute des capacités de l'utilisateur.

• Comment traduire les commandes ? Dans les logiciels anglais, le texte sur les boutons et les liens sont souvent des verbes de commande. Beaucoup de langues ne traduisent pas ceux-ci comme des commandes (à l'impératif) mais utilisent plutôt la forme infinitive du verbe. Réfléchissez à la forme la plus adéquate pour votre langue. Envisagez l'ambiguïté possible concernant le destinataire de la commande, utilisateur ou ordinateur ? Si votre langue distingue clairement le verbe causal, vous devrez accorder une attention particulière à ce genre de détails dans ces situations.

### <span id="page-26-1"></span>Soyez fidèle au texte original

Même si la culture de l'écriture dans votre langue encourage à toujours adopter une approche plus formelle que le style du logiciel anglais, il s'agit peut-être de varier le degré de formalité en observant le texte original. Un logiciel utilisé pour un réseau social et la messagerie instantanée pourrait paraître plus naturel avec un ton un peu plus décontracté.

Il est important de toujours essayer de faire passer le sens correct tel que prévu dans le texte d'origine. Même si parfois vous pensez que votre traduction est mieux rédigée que le texte original, vous devez être certain de ne pas dénaturer le message initial du texte. Référez-vous aux principes exposés à la page [29.](#page-32-0) Par exemple, une traduction ne doit pas être plus spécifique ou plus générale que le texte original. Le texte pourrait être utilisé dans un contexte inattendu et une traduction trop éloignée du sens original pourrait être inappropriée dans certaines situations.

# <span id="page-26-0"></span>Soyez fidèle à la langue cible

Nous vous avons précédemment encouragé aussi bien à **être prudent** qu'à **être audacieux**. La présente section pourrait sembler contredire la section précédente en encourageant à plus de conformité avec la langue cible alors que la précédente appelait à

plus de conformité avec le texte d'origine. Il s'agit bien de deux objectifs importants qui, d'habitude, n'entrent pas en conflit l'un avec l'autre. Nous voulons traduire de telle sorte que le résultat soit à la fois bien écrit dans la langue cible et transmette le même message que dans le texte original.

Votre traduction doit toujours être fidèle au style de votre langue. Ne tombez pas dans le piège d'utiliser l'ordre des mots du texte anglais si ce n'est pas la façon la plus naturelle de vous exprimer dans votre langue. Ne faites pas une traduction littérale des expressions. Changez les références culturelles lorsque le sens l'exige. Prenez garde aux mots tabous et aux mots aux significations imprévisibles qui pourraient distraire l'utilisateur du message.

La documentation pour les développeurs d'un projet décourage parfois l'utilisation de la voix passive. Ceci ne s'applique peutêtre qu'à l'anglais. À moins que cet usage ne soit expressément destiné à être appliqué aux traductions, sentez-vous libre de ne pas tenir compte de ce conseil si la voix passive est un style qui convient bien à votre langue.

# <span id="page-28-1"></span>Chapitre 5 : Terminologie

Les termes sont des mots et courtes expressions avec une signification spécifique. Pour effectuer de bonnes traductions, nous sommes évidemment intéressés par les termes et leurs traductions. Nous pouvons considérer que de courtes expressions font partie de la terminologie, d'une part parce qu'elles sont souvent définies de façon similaire et d'autre part parce que nous pouvons généralement les gérer de la même manière à l'aide de dictionnaires ou d'outils de traduction. Elles nous offrent aussi l'opportunité d'identifier certains éléments de style.

#### *Exemples*

- fichier
- télécharger
- connexion réseau
- sécurisé
- Voulez-vous vraiment

Comme vous le voyez, un terme peut être composé d'un ou de plusieurs mots. Il peut être un nom, un verbe ou tout autre type de mot, ou même une courte expression qui peut se retrouver dans un travail de traduction.

# <span id="page-28-0"></span>Pourquoi développer une terminologie ?

Le développement d'une terminologie est une tâche importante et continuelle dans l'optique de la traduction de logiciels. Évidemment, c'est aussi vrai pour la plupart des aspects du style de traduction. L'utilisation d'une terminologie et d'un style qui soient cohérents et de bonne qualité va contribuer à une meilleure appréhension générale du logiciel par ses utilisateurs et les rendra fiers d'utiliser le logiciel traduit au lieu d'être gênés par une mauvaise qualité. De mauvaises traductions peuvent porter atteinte à l'image du logiciel.

Les logiciels utilisent constamment de nouveaux termes qui devront être traduits. L'enrichissement de la terminologie est un processus sans fin dans la traduction de logiciels. Cependant, si vous avez de bonnes traductions pour les termes courants, elles seront utiles à votre équipe pour traduire de façon plus productive et pour rehausser la cohérence générale. Vous n'avez pas besoin d'un dictionnaire avec des milliers de termes avant de pouvoir commencer un travail utile de localisation.

Une traduction remplie de termes difficiles peut être frustrante pour les nouveaux traducteurs et ces derniers commettront de nombreuses erreurs s'ils ne sont pas habitués aux termes informatiques. Il est donc particulièrement important pour la motivation des nouveaux membres de votre équipe d'avoir des termes existants bien définis pour les aider à démarrer. Dans un Translat@thon, une bonne liste terminologique est une aide importante pour la motivation et la qualité.

Une bonne terminologie est importante, mais il faut s'assurer qu'elle soit réellement correcte. Certains termes sont difficiles à comprendre et peuvent être spécifiques au logiciel donné. Si un traducteur comprend mal un terme anglais, cela peut avoir un impact négatif sur la qualité. Vous tirerez un grand avantage d'un travail continu sur la terminologie comme composante séparée de votre projet. Une bonne terminologie peut garantir que la version traduite d'un programme n'induise pas les utilisateurs en erreur ou leur donne une mauvaise impression. Rappelez-vous que vous ne désirez pas n'importe quelle traduction et que dans les cas où un terme doit être traduit de deux façons différentes selon le contexte, il est important d'inclure cette information dans le cadre de votre développement terminologique.

De courtes expressions peuvent donner l'occasion d'unifier certains aspects stylistiques d'une traduction, tels que la façon dont les demandes sont adressées à un utilisateur (comme dans l'exemple ci-dessus, « Voulez-vous vraiment »).

#### *Exemple*

Are you sure you want to download the file over the secure network connection?

Par exemple, dans cette phrase, il est possible de faire plusieurs erreurs de terminologie. Peut-être que la traduction de « secure » n'est pas normalisée ou que la traduction de « network connection » n'est pas évidente. La phrase commence par l'expression « Are you sure you want to ...    » qui peut certainement être traduite de différentes façons ; des traductions variables pourraient donner une mauvaise impression du logiciel.

Essayons de voir quels termes seraient reconnus à partir de notre terminologie en les soulignant :

Are you sure you want to download the file over the secure network connection?

Comme vous pouvez le voir, il est rapide et facile de traduire ce texte avec tous les termes à disposition. La traduction doit être cohérente avec les autres traductions aussi bien qu'avec la terminologie et le style recommandés. Le traducteur sera encore plus efficace si l'outil de traduction facilite l'insertion de ces termes sans devoir les taper au clavier. Bien entendu, cet exemple est artificiel, mais vous pouvez imaginer les véritables avantages d'une liste, même petite, comportant une centaine de termes essentiels.

## <span id="page-30-0"></span>Quels termes doivent-ils être définis ?

Si vous êtes motivé à traduire un logiciel, l'idée de commencer par un gros travail de terminologie peut être très démotivant. Vous souhaitez traduire un logiciel, non pas écrire un dictionnaire, n'est-ce pas ? Même si écrire un dictionnaire est aussi très utile. Dans la section précédente, nous avons expliqué pourquoi une bonne terminologie est utile et importante, mais il est clair que vous devez vous concentrer en priorité sur les termes les plus fréquemment utilisés, surtout au début de votre travail.

Au départ, vous pouvez décider de travailler sur une liste de termes plus restreinte. Par conséquent, il est utile de savoir si vous travaillez réellement sur les termes les plus importants. Vous avez certainement une idée des termes courants qui doivent sans doute figurer sur votre liste, mais ce n'est pas faire bon usage de son temps que d'essayer de créer soimême une liste de termes. Il est aussi plus utile de travailler sur les termes apparaissant réellement dans votre travail de traduction, au lieu de termes qui pourraient devenir utiles mais qui ne font pas partie de votre travail actuel. Une bonne façon de résoudre le problème est d'utiliser un programme d'extraction de terminologie, tel que **poterminology** de Translate Toolkit (voir page  [13\)](#page-17-0). La même fonction est disponible dans Pootle (voir page [64\)](#page-65-0). De tels logiciels analysent le texte pour détecter les termes fréquents et produisent une liste à traduire. Certains des termes suggérés ne sont peutêtre pas importants ni significatifs à prendre en compte, mais considérez cette liste comme des suggestions pour vous faire gagner du temps.

L'un des inconvénients d'un programme d'extraction de terminologie est qu'il ne connaît probablement pas quels sont les termes les plus usités dans la partie visible du logiciel. Par exemple, il est possible d'obtenir certains termes apparaissant fréquemment dans les messages d'erreur. Bien sûr, ceux-ci sont très utiles à normaliser si vous comptez traduire les messages d'erreur, avec tous les avantages qu'ils offrent à l'équipe en termes de productivité et de motivation. Faites ce que vous pensez être le plus utile avec le temps à votre disposition.

## <span id="page-31-0"></span>Ressources disponibles

Il existe certainement de nombreuses ressources pour appuyer votre travail en terminologie. Visez à réutiliser de préférence un terme existant et connu plutôt que d'en créer un nouveau. Il est donc recommandé de toujours consulter les sources existantes de terminologie, même si c'est uniquement pour s'en inspirer. Il peut même s'avérer utile de jeter un œil sur les termes des langues proches de la vôtre.

Voici quelques références dignes d'intérêt :

### *OpenTran.eu*

Le site Web Open-Tran.eu recueille beaucoup de traductions de projets de logiciels libres et offre une méthode de recherche de ces traductions. Bien qu'il ne représente pas du tout une ressource de terminologie faisant autorité, ce site donne un bon aperçu des termes déjà utilisés dans les projets de logiciels libres. Si votre langue ne dispose pas encore d'un grand nombre de suggestions utiles dans OpenTran.eu, sachez que les récentes traductions en provenance de plusieurs projets y sont importées de temps à autre, et qu'en créant de nouvelles traductions, vous contribuez à rendre ce service plus utile avec le temps.

Les résultats en provenance de Open-Tran.eu indiquent le projet d'origine d'une suggestion. N'oubliez pas qu'il serait judicieux d'aligner vos style et terminologie actuels sur les projets voisins. Par exemple, si votre traduction actuelle fait partie du projet GNOME, prêtez une attention particulière aux suggestions provenant du projet GNOME.

http://open-tran.eu/

### *Portail linguistique de Microsoft*

Le portail linguistique de Microsoft contient des guides de style, des listes de terminologie et des traductions existantes dans de nombreuses langues, ce qui peut se révéler très utile. Si le logiciel que vous êtes en train de traduire fonctionne avec le système Microsoft Windows, prenez connaissance de la terminologie utilisée dans les produits Microsoft. Les utilisateurs sont certainement plus habitués à ces termes.

<http://www.microsoft.com/language/>

### *Wikipédia*

Wikipédia est une encyclopédie en ligne. Bien qu'elle ne soit pas initialement conçue comme ressource terminologique, elle couvre une vaste gamme de thèmes dans de nombreuses langues et il peut être intéressant de comparer comment un terme a été traduit par un autre traducteur dans Wikipédia. Et bien sûr, un article dans Wikipédia, même s'il n'est pas dans votre langue, peut vous aider à comprendre un concept de façon exacte, ce qui vous permet à votre tour de le définir et de le traduire avec exactitude dans votre propre langue.

[http://fr.wikipedia.org/](http://www.wikipedia.org/)

# <span id="page-32-0"></span>Principes généraux<sup>[2](#page-32-1)</sup>

### Exactitude technique

Les termes doivent transmettre le sens correct. Prenez garde à une traduction qui est plus générale que le terme original ou qui se réfère uniquement à une partie du concept original. N'oubliez pas qu'il peut y avoir des termes similaires mais distincts utilisés dans la langue source et qui devraient être traduits différemment, alors qu'à première vue, vous les traduiriez tous de la même manière. Par exemple, il faut s'assurer que les termes traduits reflètent les différences entre « photo », « drawing » et « diagram ». Considérez les différences entre les termes « file », « directory » et « document » et réfléchissez à la meilleure manière de les traduire correctement.

D'autre part, le texte original pourrait contenir deux termes inutilement distincts pour le même concept. Si vous êtes sûr que les deux concepts sont identiques, vous pouvez

<span id="page-32-1"></span><sup>2</sup> Je remercie Samuel Murray pour son document utilisé dans cette section. L'article original en afrikaans est disponible ici : <http://leuce.com/translate/termhelp.html>

décider de les traduire par le même terme. Ne le faites que si vous êtes vraiment certain que cela ne porte pas à conséquence.

Inversement, un terme peut avoir plus d'un sens (polysémie). Prenez soin de traduire le sens correct du terme. Certains mots anglais sont à la fois des noms et des verbes. Le terme « list » peut être un nom (une énumération) ou un verbe (mettre quelque chose dans une liste). Il s'agit donc de traduire le sens correct et d'ajouter peut-être les deux formes à votre liste terminologique.

Assurez-vous toujours de vraiment comprendre le concept original avec exactitude. Utilisez des dictionnaires et consultez le Web pour être sûr de connaître le sens exact d'un terme avant d'essayer de le traduire. Vérifiez aussi vos termes traduits pour être certain de les utiliser correctement ou de ne pas transmettre un sens imprévu associé au terme. Vérifiez bien l'orthographe correcte des mots utilisés.

### Reconnaissance des concepts

Rappelez-vous que de « simples » utilisateurs doivent pouvoir comprendre les termes que vous utilisez. Il peut paraître impossible de fabriquer des termes techniques que les utilisateurs ordinaires comprendront, mais souvenez-vous que les termes sont souvent construits à partir de mots simples et que les utilisateurs s'habituent à toutes sortes de termes qui auraient pu paraître bizarres il y a quelques années (même en anglais).

Les termes existants dans l'ingénierie, les mathématiques et la bureautique administrative peuvent vous aider à créer un terme qui est bien plus reconnaissable qu'un autre entièrement nouveau.

### Traduisibilité inverse

L'idéal serait d'utiliser des termes que les utilisateurs seront en mesure de « rétrotraduire » dans le terme original. Ce qui est particulièrement utile au cas où les utilisateurs sont déjà habitués aux termes anglais. Cela comporte aussi l'avantage d'aider à deviner plus facilement quels termes chercher sur le Web ou dans une documentation de produit non traduite.

Par exemple, au cas où deux termes sont fortement liés en anglais, comme « log in/log out » ou « enable/disable », il est intéressant si les termes traduits peuvent être rétrotraduits par une telle paire de termes liés. De façon idéale, vos traductions devraient former une paire similaire de termes liés. Essayez également de traduire une action positive (comme « enable ») par une action positive et une action négative (comme « disable ») par une action négative.

### <span id="page-34-0"></span>Acronymes, abréviations, marques et noms de produits

En tant que traducteur, vous verrez souvent des acronymes, des abréviations et des noms de marques dans le texte. Les acronymes et abréviations peuvent ressembler à « *e.g.*    », « *i.e.*    », « *SQL*    », « *FTP* ». Dans les noms de marques, on trouve des noms de produits, d'entreprises et de certaines technologies, comme « *Firefox* », « *OpenType* », « *Google* », « *Windows*    » ou encore « *iPhone* ».

Comme certains d'entre eux ne font pas partie du langage de conversation courant, la meilleure solution semble être de les laisser inchangés, tels qu'ils figurent dans le texte original. C'est correct dans la plupart des cas, mais nous allons soulever quelques problèmes possibles.

Votre langue dispose peut-être de traductions établies pour des abréviations comme « etc. ». Cependant, beaucoup de langues n'ont pas de tradition écrite d'abréviations. Une possibilité est de traduire simplement certaines abréviations dans leur forme complète. Si l'abréviation est le nom d'une technologie telle que « *XML* », celle-ci est souvent laissée inchangée, dans la mesure où le public cible saura de quoi il s'agit et ne connaît que ce nom. Dans la traduction de documents (comme les fichiers d'aide et les sites Web), il y a assez d'espace disponible pour aussi ajouter un nom traduit en référence ; mais dans les logiciels, il n'y a souvent pas la place suffisante pour le faire.

Certaines entreprises et autres produits ont parfois des noms locaux dans votre langue et il serait approprié de les utiliser. Sur un autre plan, certains noms représentent des marques déposées et il n'est probablement pas autorisé de les modifier. Quelques exceptions spéciales sont parfois admises pour des langues n'utilisant pas l'écriture latine, telles que le japonais et l'arabe. Il est toujours mieux de demander dans ce cas.

Certains noms de produits sont des mots simples et vous pourriez même être encouragé à les traduire. Ne maintenez pas sans réfléchir le nom original d'un logiciel s'il est destiné à être compréhensible dans votre langue et lisible dans votre type d'écriture. Les références aux programmes utilitaires comme la calculatrice et l'éditeur de texte sont souvent faites en termes généraux, et non pas en tant que noms associés à un programme spécifique.

Prenez toujours soin de respecter la casse du nom de produit original. L'utilisation inhabituelle de la casse (ou son absence) peut faire partie de l'identité de marque d'une entreprise ou d'un produit.

### <span id="page-35-1"></span>Translittération<sup>[3](#page-35-2)</sup>

Si votre langue n'utilise pas l'écriture latine (comme le chinois ou l'arabe), une règle de translittération sera utile. Voici quelques recommandations qui pourraient aider votre équipe :

- Si le nom est un mot qui explique ce qu'il fait, traduisez simplement le nom.
- Si le nom est peu connu ou de nature très technique, vous pouvez choisir de l'utiliser sans translittération s'il n'apparaît pas très souvent.
- Si le nom n'a pas un sens évident, translittérez la prononciation du nom. Si c'est trop long pour un acronyme (tel que HTML), il est imaginable de transcrire chaque lettre par une lettre équivalente de votre écriture, en les séparant éventuellement à l'aide de points ou d'espaces s'il risque d'être confondu avec un mot.

# <span id="page-35-0"></span>Aide terminologique dans les outils de traduction

Un bon dictionnaire peut être très utile pour votre travail. Cependant, il peut être ennuyeux de consulter les mots très souvent. De plus, il n'est pas toujours évident de savoir quand il est important de vérifier dans un dictionnaire et on risque ainsi de faire des suppositions erronées.

Si un outil de traduction fournit de l'assistance terminologique, c'est très précieux, car les traducteurs peuvent vérifier la terminologie recommandée plus fréquemment et peuvent être confrontés à celleci même lorsqu'ils n'ont pas l'intention de vérifier. Cela facilite aussi l'insertion d'un terme sans saisie, ce qui peut économiser du temps et éviter les erreurs de frappe.

Pootle peut héberger un projet de terminologie sur son serveur avec des listes terminologiques spécifiques à certains projets. Pour plus d'informations, consultez la page [64.](#page-65-0)

Virtaal peut fournir des suggestions terminologiques provenant de plusieurs sources, y compris des fichiers de terminologie sur votre ordinateur et de certains services réseau. Il

<span id="page-35-2"></span><sup>3</sup> Merci à Khaled Hosny pour avoir suggéré les indications sur la translittération. L'article original du projet Arabeyes est disponible ici : http://wiki.arabeyes.org/ اتعريب الأسماء
permet aussi d'accéder facilement à des recherches d'expressions sur des sites Web. Pour plus d'informations, consultez la page [61](#page-62-0) et les préférences de Virtaal.

# Chapitre 6 : Réutilisation

Durant la traduction, le traducteur crée de l'information utile : de la terminologie et des traductions qui peuvent être réutilisées plus tard lors de traductions similaires. La capacité de réutiliser du travail déjà effectué est un élément essentiel dans l'amélioration de la productivité et dans la garantie d'une cohérence globale entre différentes versions d'un produit ou entre différents produits.

#### *Exemple*

Voici comment des traductions proches peuvent être présentées à un traducteur durant son travail.

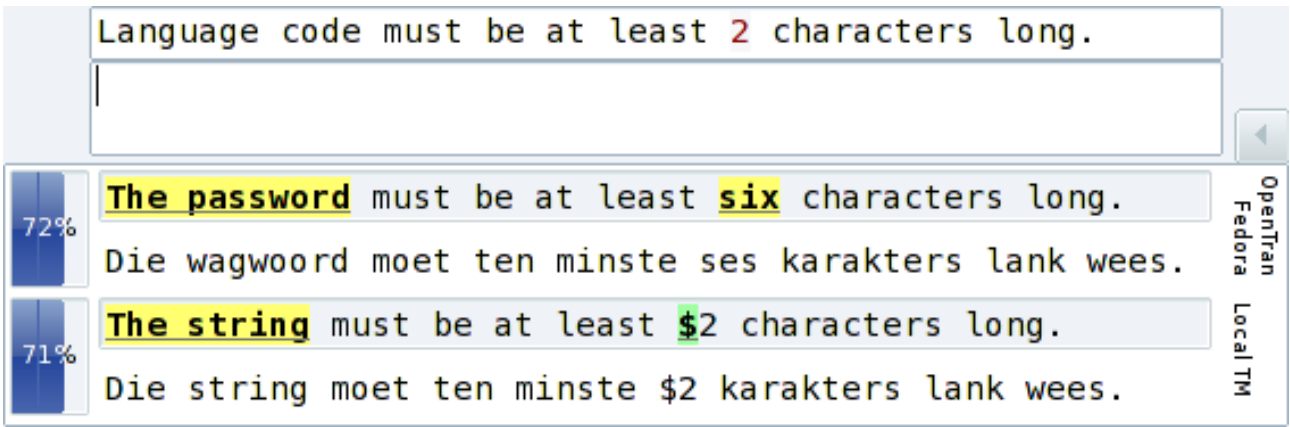

Le stockage et la réutilisation de traductions existantes s'appelle une *mémoire de traduction*. La différence avec une terminologie, c'est qu'elle contient des traductions ou des phrases entières et que le logiciel approprié peut fournir des suggestions même lorsque la phrase à traduire comporte des différences par rapport à la suggestion. Même si des mots entiers de la suggestion sont à remplacer, cela permet tout de même d'économiser beaucoup de travail de saisie tout en garantissant une meilleure cohérence structurelle entre des traductions similaires.

## Quand réutiliser les traductions ?

Toute traduction de qualité convenable devrait être normalement apte à être réutilisée. Il peut être souhaitable de limiter le corpus à des domaines de traduction similaires, dans le cadre du même environnement de bureau pour lequel le logiciel à traduire est destiné. Par exemple, des traductions en provenance du projet GNOME seront plus adaptées lors de la traduction d'un logiciel GNOME, en comparaison de traductions provenant de KDE. En réalité et dans la plupart des langues, le style des traductions entre différents environnements de bureau n'est pas fondamentalement différent et il reste donc certainement avantageux de disposer de toutes les traductions disponibles dans la mémoire de traduction.

Plus le message est court, plus le risque d'ambiguïté est élevé. Les traductions de termes isolés tels que « view » ou « alert » peuvent être traduits différemment d'après le contexte. Même des expressions plus longues comme « Empty trash » peuvent prêter à ambiguïté (cela peut indiquer l'état de la corbeille [Corbeille vide] ou la commande pour vider la corbeille [Vider la corbeille]). La réutilisation directe de ce genre de traductions existantes est évidemment dangereuse. Toutes les réutilisations de traductions doivent être contrôlées pour s'assurer qu'elles conviennent à l'application actuelle en fonction du style et de la terminologie. En relisant les suggestions, cela permet aussi de trouver des erreurs qui ont peut-être été introduites dans des traductions précédentes. Ne manquez pas de corriger la source de l'erreur si vous constatez des fautes dans les suggestions.

## Quelques sources disponibles

La source la plus importante des mémoires de traduction est constituée par les traductions existantes du projet dans le cadre duquel vous traduisez. Il est aussi utile de combiner les différents types de traduction (logiciel, aide, site Web, etc.) pour accélérer votre travail et conserver une cohérence globale.

Ensuite, il s'agit de rechercher les fichiers d'applications proches. Les fichiers du même environnement de bureau (comme GNOME ou KDE) se trouvent facilement. Pouvoir réutiliser le travail existant est l'un des aspects les plus puissants de la traduction de logiciels libres.

Puis, il peut être intéressant de chercher des traductions de logiciels fonctionnellement proches. Si vous traduisez un logiciel de messagerie, recherchez les traductions d'autres

logiciels de messagerie. Si vous traduisez un éditeur graphique, peut-être que les traductions d'un visionneur d'images seront utiles.

Enfin, vous pouvez consulter des services qui rassemblent de nombreuses traductions :

• Open-Tran.eu rassemble des traductions de plusieurs projets de logiciel libre et met à disposition un site Web pour y accéder. Ce service est aussi intégré dans certains outils de traduction comme Virtaal.

http://open-tran.eu/

• Microsoft maintient également un site Web pour leurs mémoires de traduction. Veillez à consulter les conditions d'utilisation et n'oubliez pas que les conventions de style et de terminologie sont parfois différentes dans les logiciels libres.

<http://microsoft.com/language/>

## Quelques techniques et outils

La meilleure façon d'accéder aux traductions existantes diffère d'un projet à l'autre, et évolue avec le temps. Voici quelques astuces qui peuvent vous faire économiser un peu de temps :

#### GNOME

Les traductions existantes de GNOME sont facilement accessibles sur le site Web [http://l10n.gnome.org,](http://l10n.gnome.org/) aussi connu sous le nom de Damned Lies. Cherchez-y votre langue et sélectionnez un groupe de versions dans la liste. Au bas de la page correspondante se trouve un lien vers une archive contenant toutes les dernières traductions.

#### KDE

Les traductions existantes de KDE sont facilement accessibles sur le site Web [http://l10n.kde.org.](http://l10n.kde.org/) Cherchez l'équipe de votre langue. Sous la section « Archives », un     lien amène sur une archive contenant plusieurs fichiers, dont les traductions dans le répertoire « messages ».    

## **Debian**

Le projet Debian développe plusieurs composants logiciels, comme l'installateur Debian et le paquet ISO codes (contenant des traductions des noms de langue et de pays). Un fichier unique contenant la mémoire de traduction de tous les projets développés par le projet Debian est disponible ici :

#### <http://i18n.debian.net/compendia/>

Les traductions de presque tous les paquets distribués dans le cadre du projet Debian sont disponibles ici :

#### <http://i18n.debian.net/material/po/>

Même s'il est parfois plus judicieux d'obtenir les traductions directement auprès du projet de base, il est bien utile de les avoir toutes à cet endroit, même si ce ne sont pas toujours les dernières versions.

### Serveurs Pootle

Pootle est utilisé pour gérer les traductions de nombreux projets tels que OpenOffice.org, et il est généralement possible d'obtenir facilement les traductions d'un serveur Pootle.

Visitez la page correspondant à votre langue dans un des projets du serveur et cliquez sur l'onglet « Traduire ». En principe, un lien permet de télécharger un fichier ZIP contenant tous les fichiers. S'il n'est pas visible, il faut peut-être se connecter ou demander la permission nécessaire à l'administrateur du site.

### Mozilla

Le processus de localisation actuel de Mozilla ne facilite pas l'obtention des traductions, même si elles sont généralement disponibles au travers du site OpenTran.eu. Bien qu'aucune source officielle de mémoire de traduction ne soit disponible, il existe des mémoires de traduction publiées de manière non officielle au format TMX. On ne sait pas très bien quels sont les produits inclus ni l'exactitude du contenu pour les langues sans version officielle publiée ou durant les phases de développement des futures versions des projets Mozilla :

#### <http://www.frenchmozilla.fr/glossaire/TMX/>

Si vous gérez vos traductions Mozilla en format PO avec Translate Toolkit (voir [13\)](#page-17-0), vous pouvez facilement réutiliser vos traductions dans les fichiers PO.

#### Regroupement de fichiers de traductions

Si vous avez à disposition plusieurs fichiers de traduction et que vous voulez les assembler dans un seul fichier pour en faire une mémoire de traduction, vous pouvez utiliser certains outils de Translate Toolkit pour le faire. Avec [pocompendium,](http://translate.sourceforge.net/wiki/toolkit/pocompendium) plusieurs options de personnalisation sont disponibles (par exemple pour gérer les touches de raccourci) et avec [po2tmx,](http://translate.sourceforge.net/wiki/toolkit/po2tmx) vous pouvez créer une mémoire de traduction au format TMX, utilisé dans certains outils de traduction.

Pour les traductions dans d'autres formats que le célèbre PO Gettext, il est bien possible qu'un convertisseur soit disponible dans Translate Toolkit (voir page [13\)](#page-17-0).

## Mémoire de traduction et traduction automatique

La traduction machine fait référence à des suggestions de traduction proposées automatiquement par un logiciel. Elle est souvent basée sur un certain nombre de règles définissant la manière de traduire entre des langues ou sur un gros corpus de traductions existantes. Les suggestions provenant d'une traduction machine peuvent sonner faux, être vraiment fausses ou contenir des erreurs de grammaire. Il faut clairement affirmer que **la traduction machine ne peut pas remplacer le traducteur humain**, mais elle permet parfois d'aider les traducteurs à gagner du temps. En réalité et dans certaines situations, des services de traduction automatique peuvent produire de bons résultats, bien que cela dépende fortement des langues et des thématiques.

Au contraire, les suggestions d'une mémoire de traduction proviennent d'un logiciel suggérant des unités déjà traduites par des traducteurs humains. Les traductions peuvent provenir d'un texte différent et le logiciel de traduction devrait vous indiquer la différence entre le texte original actuel et le texte original de la suggestion. Virtaal met en évidence ces différences pour vous aider à estimer la pertinence de la suggestion et pour vous indiquer l'endroit où elle devrait être adaptée.

Une mémoire de traduction ne dispose pas toujours d'une suggestion pour chaque expression, alors que la traduction machine peut toujours proposer une suggestion, même si elle n'est pas bonne. Dans certains cas, il peut être plus rapide d'adapter une suggestion de traduction machine plutôt que de modifier une suggestion moins appropriée d'une mémoire de traduction. Dans tous les cas, l'appréciation humaine est toujours de mise pour juger de la pertinence d'une suggestion et pour corriger d'éventuelles erreurs.

Beaucoup doutent de l'utilité d'une traduction machine, et il faut effectivement être prudent dans ce domaine. Il est capital que ceux qui utilisent des traductions automatiques en comprennent les limites et réalisent que l'emploi de ces suggestions peuvent les détourner du style approprié pour leur langue. Cependant, la traduction machine peut être un bon soutien, particulièrement pour ceux qui ne tapent pas rapidement au clavier.

## Réutilisation dans Virtaal

Les suggestions dans Virtaal peuvent provenir de plusieurs sources. Elles peuvent provenir du fichier actuel, de traductions enregistrées dans le passé ou de certains services réseau. Certaines sont issues de mémoires de traduction alors que d'autres peuvent provenir de traductions machines. Prenez soin de bien comprendre les caractéristiques des diverses sources de suggestions. Pour plus d'informations, consultez la page [62](#page-63-0) et les préférences de Virtaal.

# Chapitre 7 : Difficultés techniques

La traduction de logiciels est différente de la traduction de documents et cette section aborde une partie des difficultés les plus courantes qu'un traducteur de logiciels doit affronter. Même si certains de ces points peuvent paraître ardus au premier abord, on s'y habitue très rapidement et d'ailleurs, la plupart des traductions ne contiennent qu'une petite partie de ces différents obstacles.

# Éléments à ne pas traduire

Il n'est pas rare de trouver des unités de traduction qui ne doivent pas être traduites. Des cas évidents sont par exemple les **adresses de messagerie** et les **adresses de sites Web** (URL) qui ne sont généralement pas modifiées. Assurez-vous que toute votre équipe sache à quoi ressemblent ces adresses. Il existe des exceptions : des adresses d'exemples comme [http://example.com](http://example.com/) ou [user@business.com](mailto:user@business.com) ont peut-être comme simple objectif de montrer les types de données acceptées par un logiciel. Si vous êtes sûr qu'il s'agit seulement d'exemples, il sera peut-être plus approprié de les traduire pour que l'utilisateur se rende mieux compte qu'il s'agit d'exemples. Dans le cas où des URL dirigent vers des sites Web ou de la documentation disponibles en plusieurs langues, il est certainement plus correct de modifier ces adresses pour qu'elles aboutissent sur le contenu correspondant dans votre langue (le cas échéant).

Nous avons parlé des noms de **marques** ou de **produits** à la page [31.](#page-34-0) Il s'agit d'être bien au clair sur la façon de gérer la traduction de ces éléments.

Un point un peu plus délicat, ce sont les références à des **appels de fonctions** ou à d'autres éléments d'un protocole réseau, de programmation ou de langage de requête. Les messages d'erreur mentionnent parfois la commande précise qui a produit l'erreur, et ces commandes ne doivent presque jamais être traduites. Par exemple, un tableur peut faire mention de la fonction COUNT() (un contenu de cellule de feuille de calcul destiné à compter quelque chose). Deux indices permettent de déduire qu'il s'agit d'une fonction : l'écriture tout majuscule et les parenthèses à la suite du mot. Un autre indice pouvant

indiquer que quelque chose ne doit pas être traduit, c'est lorsqu'une expression est encadrée par des guillemets.

#### *Exemple*

- Incorrect range passed to **COUNT()**.
- Syntax error in **SELECT**.
- Wrong number of arguments to **printf()**.
- Network time-out during **POST**.
- Invalid "**errno**" value.

Il peut bien sûr y avoir d'autres raisons qui justifient la mise en majuscules ou l'utilisation de guillemets, mais ce sont tout de même des indications qui aident à clarifier certains cas.

Un autre élément qui peut sembler étrange à beaucoup de traducteurs, ce sont les **options de ligne de commande**. Lorsqu'on lance un programme en écrivant son nom plutôt qu'en cliquant sur une icône ou un menu, il est souvent possible d'indiquer des options supplémentaires pour influencer son comportement. Même si cela n'est pas apparent pour la plupart des utilisateurs, la documentation décrit parfois ce genre d'options. Ces options ne doivent pas être traduites, car un nom d'option traduit ne sera pas reconnu par le programme. Il est donc important que ce soit toujours la version originale du nom d'option qui s'affiche, même à l'intérieur d'une documentation traduite.

#### *Exemple*

See the program version by running with **--version**.

Dans le cas où une option accepte un paramètre, la documentation qui décrit le paramètre peut généralement traduire celui-ci, car ce n'est normalement qu'un nom fictif.

#### *Exemple*

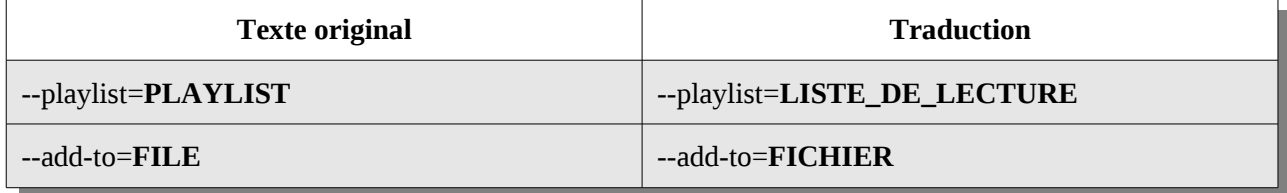

Par convention, le paramètre est écrit en majuscules, ce qui permet de faciliter son identification. Le fait de traduire le paramètre (comme « LISTE\_DE\_LECTURE ») permet     d'aider l'utilisateur à réaliser que l'option (comme « --add-to ») doit être écrite littéralement alors que le paramètre (l'élément fictif traduit) doit être remplacé par une valeur réelle. Lorsqu'un autre texte d'aide fait référence à un paramètre, il apparaît aussi fréquemment en majuscules. Si votre langue n'utilise pas les majuscules, il est possible de placer le paramètre entre guillemets pour mettre en évidence son rôle d'élément fictif.

# <span id="page-45-0"></span>Échappements

L'échappement est une façon de représenter des caractères spéciaux. Une séquence d'échappement est constituée d'un marqueur d'échappement suivi d'un ou plusieurs caractères réservés. Il est assez rare que les traducteurs y soient confrontés, mais il est toujours utile de savoir de quoi il s'agit. La séquence d'échappement la plus courante est une barre oblique inverse (\) suivie par une lettre unique. Le plus souvent, la comparaison avec le texte original indique quand elles doivent être utilisées, et en général, il suffit de coller de près à l'exemple donné par le texte original.

## Types de caractères d'échappement

Ces *caractères d'échappement* ont une signification particulière :

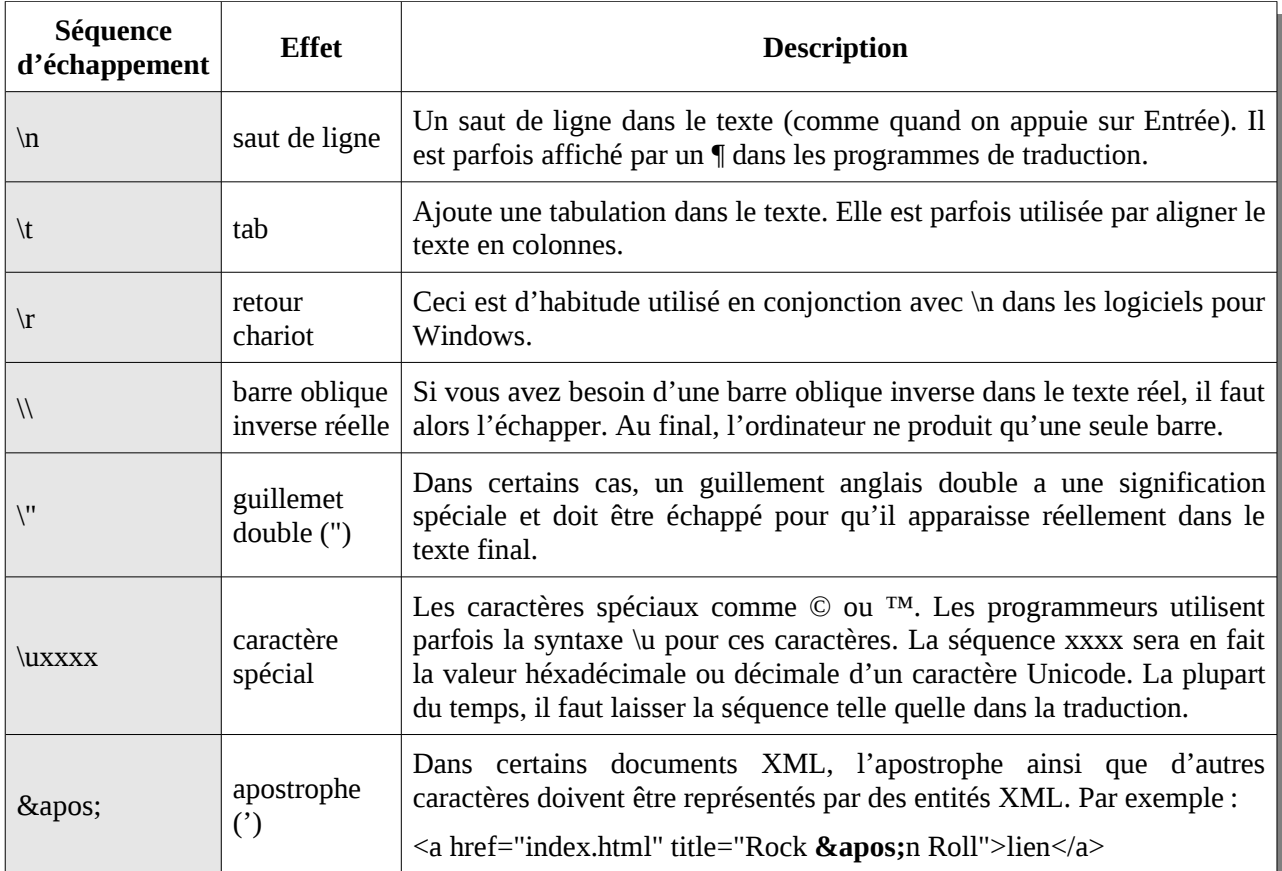

#### *Exemple*

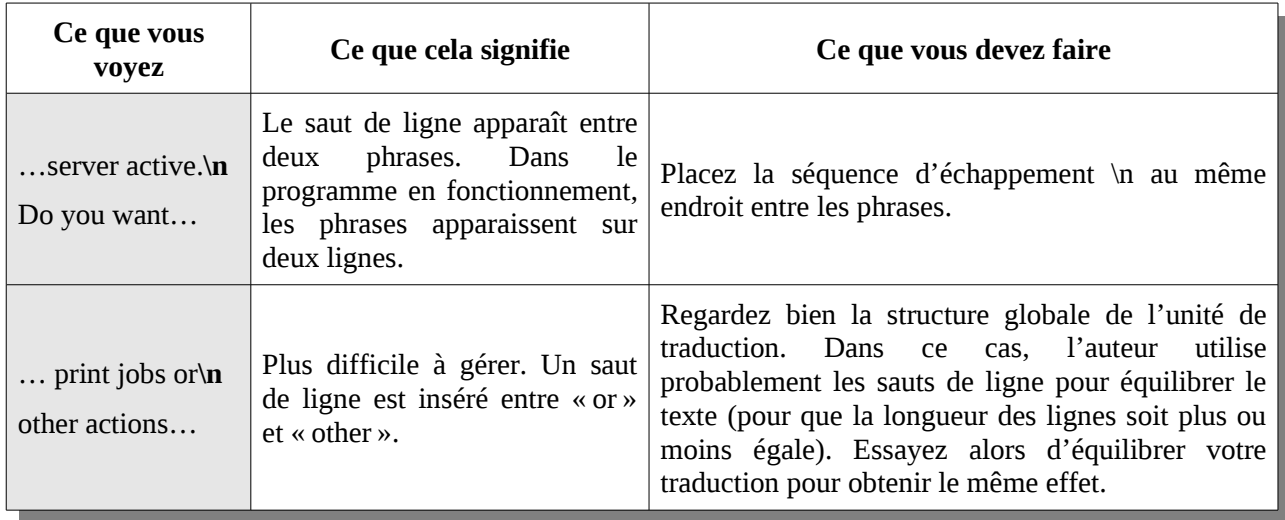

En général, vous pouvez simplement copier la séquence d'échappement comme elle apparaît dans l'original. Contrôlez que le nombre de ces séquences soit identique dans la traduction et dans l'original. Si votre langue n'utilise pas les guillemets simples ou doubles comme l'anglais, vous pouvez alors les ignorer (\" \' '). En ce qui concerne les expressions entre guillemets, placez les guillemets de votre langue autour des mêmes termes qu'en anglais.

Ne modifiez pas les séquences d'échappement sans raison. Par exemple, n'utilisez pas **/n** à la place de **\n** simplement parce que vous ne trouvez pas la touche **\** sur votre clavier. Faites attention aux cas comme "File \ Open \ New". Cela n'a rien à voir avec l'échappement. Si la séquence ne figure pas dans le tableau ci-dessus, c'est qu'il ne s'agit probablement pas d'une séquence d'échappement. Prenez également soin de respecter l'espacement autour des caractères d'échappement.

## Balisage

Le langage HTML est utilisé pour créer des pages Web. Vous verrez aussi du XML (qui ressemble beaucoup au HTML) dans les traductions d'interfaces utilisateur. Ce sont des exemples de langages de balisage qui permettent de donner des indications sémantiques sur du texte. Il faut bien différencier les parties de HTML qu'on peut traduire et celles auxquelles il ne faut pas toucher. On reconnaît le HTML par les balises placées entre chevrons :

<balise>

Une balise peut aussi contenir des informations supplémentaires :

```
<img src="image.jpg" />
```
Dans cet exemple, la balise img (image) contient un attribut supplémentaire pour indiquer le nom de fichier de l'image à afficher. De plus, les balises apparaissent souvent par paires :

 $< p>$   $<$ /p>

Remarquez la différence entre la balise ouvrante et la balise fermante.

### Ce qu'il ne faut pas traduire

Ne traduisez pas les noms de balises. Le HTML est composé de balises qui marquent le début et la fin de séquences de texte. Ce texte peut être un entête, un paragraphe, un hyperlien ou simplement un bout de texte à afficher en gras :

- **<h1>**Un titre**</h1>**
- **<p>**Un paragraphe**</p>**
- **<a href=bob.html>**Un hyperlien**</a>**
- Voici du texte normal et <b>du texte en gras</b>

Il est très tentant de traduire certains noms de balises comme  $\langle$ title>,  $\langle$ center>,  $\langle$ body>. Ne craquez pas, elles doivent rester en anglais !

## Changement d'ordre ou de type de balise

Dans certains cas, il peut être nécessaire de modifier l'ordre des balises. Lorsque des balises entourent un bout de texte, cela signifie que la traduction de ce même bout de texte devra être entourée par les mêmes balises.

Certaines balises incluses dans le texte représentent un élément devant être positionné à l'intérieur de la traduction, comme par exemple une image ou une note de bas de page. Il faut alors être attentif lors du placement de ces éléments afin d'obtenir le même effet que dans le texte original.

Chaque fois que vous rencontrez des balises, prenez soin de toujours faire correspondre les balises ouvrantes et fermantes par paires, et que les balises fermantes suivent toujours les balises ouvrantes.

## Traduction des attributs

Un attribut est une information supplémentaire liée à une balise.

#### *Exemple*

<body bgcolor=blue>

Dans cet exemple, « bgcolor » est un attribut et « blue » est sa valeur. Les attributs, comme         les balises, ne doivent jamais être traduits. Cependant, certaines valeurs peuvent être traduites. La valeur « blue » de l'exemple ci-dessus ne doit pas être traduite.

Seul un petit nombre de valeurs d'attributs peuvent être traduites :

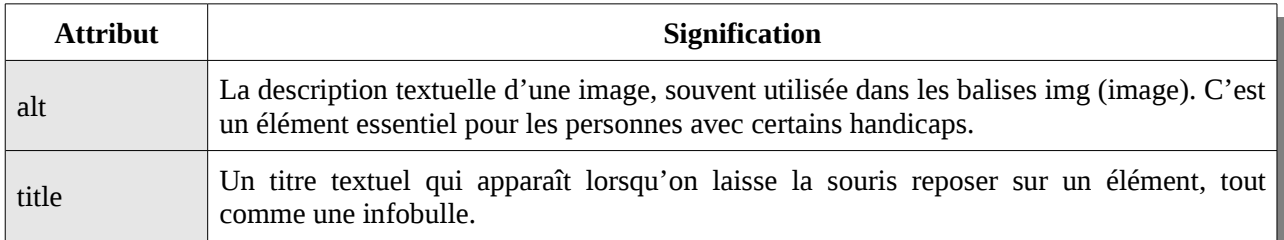

Dans certains cas, il peut aussi être nécessaire de modifier les attributs « lang » ou « dir ». Il est préférable que ce soit effectué par des personnes versées dans le langage HTML.

## Texte à traduire ressemblant à une balise

Certains éléments ressemblent à des balises, mais ce n'en sont pas et ils doivent donc être traduits. Par exemple : <Error>, <File not found>, etc.

Si vous connaissez bien le HTML, vous réaliserez tout de suite qu'il ne s'agit pas de vraies balises. En cas de doute, utilisez cette règle : si le nom est tout en majuscules ou tout en minuscules, il s'agit probablement d'une balise. Si la casse est mélangée, ce n'en est probablement pas une. Si l'élément contient un attribut (comme <font color=blue>), c'est très certainement une balise. Et pour terminer, si l'élément est seul dans l'unité de traduction (comme « <None > »), ce n'est très probablement pas une balise.

## Pluriels simples

Pour former un pluriel en anglais, on ajoute un **s** à la fin de la plupart des mots. On voit fréquemment des programmeurs ajouter **(s)** au bout d'un mot pour indiquer qu'il peut être aussi bien singulier que pluriel. Voici un exemple en Tsonga, pour lequel le pluriel modifie le début et non pas la fin d'un mot. C'est souvent très peu esthétique.

```
Show/Hide Axis Description(s)
Kombisa/Fihla (ti)nhlamuselo ya tikhona
```
De plus, la grammaire dans d'autres parties de la phrase doit souvent être adaptée, soit pour le singulier, soit pour le pluriel, mais ne peut pas toujours concilier les deux.

Voici quelques options possibles pour gérer ces types de pluriels :

1. Si votre langue n'utilise pas de pluriel, la traduction peut simplement ignorer l'ajout du pluriel.

- 2. Contacter le programmeur et demander s'il est possible de convertir l'expression en utilisant les formes plurielles adéquates (voir page [50\)](#page-52-0).
- 3. Utiliser une construction semblable dans votre langue.
- 4. Abandonner le singulier et n'utiliser que le pluriel. C'est ce qui est fait pour les langues où le singulier et le pluriel sont trop différents pour que le système des parenthèses produise un résultat acceptable.

## <span id="page-50-0"></span>Variables

Les variables sont des noms abstraits qui sont remplacés par des valeurs réelles (nombres, texte) lorsque le programme fonctionne. Pour qu'un logiciel puisse dire qu'« Il reste 3 fichiers », il faut qu'il comporte un message générique qui lui permet aussi de dire « Il reste 4 fichiers », « Il reste 5 fichiers », etc. Voici souvent           à quoi cela ressemble :

There are **%d** files remaining

Nous voyons ici que « %d » est une variable qui sert de paramètre pour un nombre qui sera indiqué plus tard. Il existe d'autres formes qui jouent le même rôle. Voici quelques exemples :

- There are **{}** files remaining
- There are **%(number)d** files remaining
- There are **%1** files remaining
- There are **&number;** files remaining
- There are **\$n** files remaining

Ces formes sont toutes équivalentes et produiront un résultat identique dans le programme en fonctionnement, quelque chose comme « Il reste 2 fichiers ». Dans ces     exemples, la variable représente toujours un nombre écrit en chiffres. Le nombre n'apparaîtra donc jamais sous la forme littérale « Il reste deux fichiers ». Ne touchez pas     à la variable et n'essayez pas de traduire « number ».    

Les variables peuvent aussi représenter autre chose que les nombres. Ci-après, la variable contiendra le nom d'un programme avec lequel ouvrir un fichier :

Open with "**%s**"

ce qui produira au final quelque chose comme

Open with "OpenOffice.org"

Open with "Virtaal"

Il arrive parfois que les programmeurs ajoutent un commentaire sur la signification de la variable. D'autres fois, le contexte est assez clair. Quand la variable est nommée (comme avec « number » dans un exemple précédent), il est assez facile de s'imaginer ce que cela représente. Il est utile de savoir que « %d » représente toujours un nombre écrit en chiffres et que « %s » correspond g     énéralement à du texte. Les messages peuvent contenir plus d'une variable et mélangent parfois des variables numériques avec des variables textuelles.

Comme les variables attribuent parfois une signification particulière à certains caractères, il faut utiliser une méthode inhabituelle pour réellement placer ce caractère dans la traduction. Dans certains exemples ci-dessus, le signe « pour cent » (%) indique le début d'une variable. Il fait partie de l'expression variable et disparaît dans l'utilisation réelle du message par le programme. Si vous souhaitez vraiment faire apparaître un signe « pour cent », vous devez utiliser l'expression particulière « %% » qui affichera un seul signe « pour cent » dans la version traduite du programme en fonctionnement. C'est     une forme de procédé d'échappement qui a été abordé à la page [43.](#page-45-0)

#### *Exemple*

%d **%%** du téléchargement est effectué

Ce message affiche quelque chose comme « 40 % du téléchargement est effectué » ou « 100 % du téléchargement est effectué » avec un seul signe « pour cent » visible par l'utilisateur. Dans votre traduction, vous devez réaliser que « %d » est une variable numérique (comme 40 ou 100 dans l'exemple ci-dessus) et que « %% » représente un unique signe « pour cent » dans le message traduit.    

Si vous ne savez pas comment traduire de telles expressions, ne vous inquiétez pas : elles sont rares et vous devriez toujours trouver un programmeur prêt à vous aider.

Voici quelques éléments importants à bien comprendre :

• La variable ellemême ne doit pas être traduite ni modifiée de quelque manière, sauf si vous savez très bien ce que vous faites. Il faut bien savoir quels sont les

ou

caractères faisant partie de la variable et qui doivent donc être conservés dans la traduction.

- Il est de votre responsabilité de placer la variable à l'endroit correct du message traduit pour être sûr que la lecture du résultat paraîtra naturelle et correcte dans votre langue. Il peut être nécessaire d'adapter d'autres parties de la traduction qui se réfèrent à ce qui remplacera réellement la variable. Ne suivez pas aveuglément l'ordre des mots de la version originale.
- Lorsqu'il y a plus d'une variable dans une unité de traduction, il peut être nécessaire de modifier l'ordre d'apparition. Les variables nommées peuvent généralement être librement positionnées, alors qu'avec les variables symboliques (comment %d ou %s), c'est plus délicat ou parfois même impossible.
- Les variables peuvent contenir des expressions inhabituelles pour votre langue, comme des noms de fichier ou des messages d'erreur non traduits. Il peut être judicieux de placer ces variables entre guillemets, lorsque cela correspond à une pratique admise d'indiquer du texte particulier dans votre langue.

Il existe beaucoup d'autres petites questions techniques liées aux variables. Vous trouverez plus de détails dans la section sur la « [Gestion avancée des variables](#page-57-0) » à la page [55,](#page-57-0) ou dans cet article (en anglais) :

<http://translate.sourceforge.net/wiki/guide/translation/variables>

## <span id="page-52-0"></span>Pluriels corrects

Les programmes ont la possibilité de gérer correctement les pluriels. Quand l'application fonctionne, elle détermine la forme plurielle à utiliser en fonction du nombre qui sera affiché. En anglais, cela peut donner :

- 0 files
- 1 file
- 2 files
- 3 files
- 100 files
- 109 files
- etc.

Vous voyez dans cet exemple que le texte est différent en fonction du nombre d'éléments. La façon d'adapter la forme du mot en fonction du nombre est gérée différemment selon les langues. Il est important d'être bien au clair sur le fonctionnement du pluriel dans votre langue pour tous les nombres. Dans le cas de l'anglais, la traduction consiste en deux messages, un pour le singulier (« 1 file ») et un autre pour le pluriel (« files » pour         tous les nombres autres que 1).

#### *Exemple*

- **%d file was** added to the archive.
- **%d files were** added to the archive.

Remarquez comment la forme du nom change et comment la grammaire s'adapte pour correspondre au nom (« was »/« were »).        

Si votre langue ne possède pas de pluriel, vous traduirez simplement les deux phrases anglaises par une seule. C'est assez fréquent dans un certain nombre de langues asiatiques. Si votre langue utilise le singulier et le pluriel comme l'anglais, la traduction des deux phrases d'origine sera aussi effectuée avec deux phrases (une au singulier et une au pluriel). Si votre langue utilise plus de deux formes de pluriel, vous devrez écrire une traduction séparée pour chaque forme de pluriel afin de pouvoir afficher un message correct à l'utilisateur en fonction du nombre réel contenu dans le message.

Dans la mesure où un nombre inconnu à l'avance est en jeu, l'emploi correct de messages contenant des pluriels implique toujours des variables (voir page [48\)](#page-50-0). Dans l'exemple ci-dessus, la variable « %d » représente le nombre inconnu. Ayez toujours à l'esprit ce que représente la variable et n'hésitez pas à modifier l'ordre des éléments dans la phrase pour qu'elle ait du sens dans votre langue.

À de rares occasions, il se peut que les programmeurs vous demandent des informations supplémentaires sur la façon dont le pluriel est géré dans votre langue. La page suivante contient probablement les données utiles :

<http://translate.sourceforge.net/wiki/l10n/pluralforms>

## **Raccourcis**

Une *touche de raccourci* est une touche de votre clavier qui, lorsque vous l'appuyez, vous donne rapidement accès à un menu ou à une fonction. On la nomme aussi parfois

*accélérateur* ou *touche d'accès*. Si vous observez la barre de menus d'une application, vous apercevez une lettre soulignée (souvent la première) dans chaque titre de menu. Par exemple Fichier, Édition ou Affichage. Pour ouvrir rapidement le menu Fichier, appuyez sur Alt+F. Vous constaterez que beaucoup d'éléments de menu présentent aussi une touche de raccourci. Par exemple pour accéder à Ouvrir, appuyez simplement sur **o** après avoir appuyé sur Alt+F.

Un *marqueur de raccourci* est un caractère spécial utilisé pour marquer les touches de raccourci lors de la traduction.

### Identification de la touche de raccourci

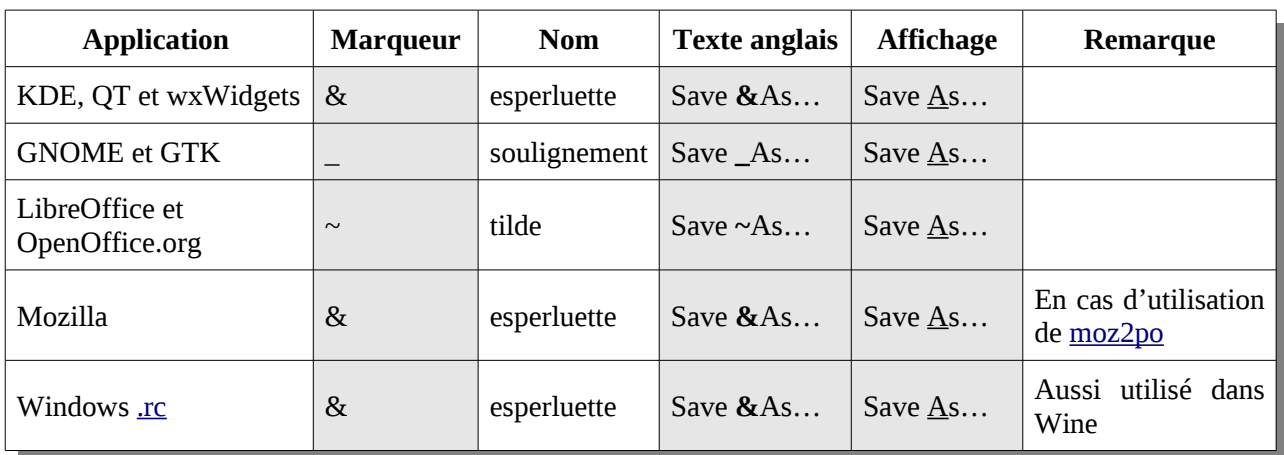

Dans les traductions, les touches de raccourci sont indiquées par divers marqueurs de raccourci :

Dans tous les exemples ci-dessus, un appui sur **A** génère l'ouverture de la boîte de dialogue *Save As* (Enregistrer sous).

Que se passe-t-il si vous souhaitez utiliser le caractère & sans faire de la lettre suivante une touche de raccourci ? Dans ce cas, la touche de raccourci est généralement échappée en indiquant && (pour KDE) ou & amp; (pour Mozilla) : « Mail && News » ou « Mail & amp; News ». En tant que traducteur, vous êtes libre de laisser tomber le & et d'utiliser le mot équivalent (et) dans votre langue.

## Choix du raccourci

Comment choisir la touche de raccourci dans la traduction? Gardez en tête ces principes :

- 1. Essayez de garder la même touche que l'anglais. Cela simplifie la tâche des utilisateurs lorsqu'ils changent la langue de l'interface.
- 2. Les touches de raccourci ne devraient pas porter atteinte à la facilité de lecture.
- 3. Évitez les doublons. Dans l'idéal, toutes les touches de raccourci devraient être uniques dans un même menu, une même fenêtre ou une même boîte de dialogue. Si la lettre T est utilisée pour deux titres de menu, ce n'est pas très grave, mais cela diminue quand même la qualité d'utilisation du programme.

Nous essayons généralement de respecter ces règles simples.

- 1. Essayer de conserver la même touche que l'original. «  $&$  File »  $\rightarrow$  « I $&$  I $&$  I $\rightarrow$
- 2. Essayer de conserver la même position que l'original. «  $&$ File »  $\rightarrow$  «  $&$ Ifayile »
- 3. Choisir une lettre moins fréquente. Ceci diminue les risques de lettres similaires.
- 4. Essayer d'utiliser une lettre proche de l'original sur le clavier, ce qui est plus simple pour les utilisateurs qui doivent s'adapter.
- 5. Éviter les lettres étroites comme **i** et **l**. Il peut être difficile de distinguer le soulignement sous ces lettres.
- 6. Éviter de placer des raccourcis sous les caractères avec jambage, comme **g**, **j**, **p**, **q** ou **y** en minuscules. Le soulignement peut croiser une partie du caractère et rendre celui-ci moins lisible. Par exemple, dans KDE, &g produit un g qui n'est pas agréable à lire. Le mieux est de vérifier en testant un cas réel, car certains systèmes de rendu gèrent correctement le soulignement des lettres qui contiennent un jambage.
- 7. Essayer d'éviter la lettre qui suit un jambage, pour les mêmes raisons que précédemment.
- 8. Être certain que le caractère est disponible sur le clavier des utilisateurs. Les caractères accentués comme **ä** ne sont pas toujours présents sur les claviers de la langue concernée. Et même pour certains caractères non accentués comme **ɔ** ou **ɛ**, ils peuvent être difficiles à reproduire sur un clavier.
- 9. Si votre langue utilise des signes diacritiques sous certaines lettres comme **ț**, **ḓ** ou **ọ**, évitez aussi ces caractères, car le soulignement peut masquer ces signes. Il faudrait éviter de choisir toute lettre avec des signes diacritiques sauf si l'on est sûr qu'elle est disponible pour les utilisateurs.
- 10.Si votre langue utilise une méthode de saisie avancée pour écrire (comme certaines langues asiatiques), vous ne pouvez pas utiliser ces caractères dans

votre traduction. Utilisez alors le raccourci anglais original : &File  $\rightarrow$  XXXX(&F). Dans certains logiciels, il est possible de ne pas définir de touche de raccourci dans la traduction, auquel cas c'est la touche d'origine en anglais qui sera automatiquement utilisée.

11.Les signes non littéraux comme les nombres ou les signes de ponctuation peuvent être employés s'ils figurent sur les claviers standards les plus courants parmi les locuteurs de votre langue. Cela ne s'applique la plupart du temps que dans les cas où un tel raccourci a aussi été choisi dans le texte original.

### Conflits de raccourcis

Quand deux touches de raccourci utilisent la même lettre dans une même interface, on appelle cela un conflit. Par exemple, considérons que la liste suivante corresponde aux trois lignes supérieures d'un menu :

- Auteur
- Adresse
- Actions disponibles...

Vous aurez constaté que toutes utilisent la lettre **A** comme touche de raccourci, il s'agit donc d'un conflit. Heureusement, la plupart des applications passent d'une ligne à l'autre à chaque pression successive sur la touche A.

Voici un meilleur choix de touches de raccourci pour le même menu :

- **Auteur**
- Adresse
- Actions disponibles...

Nous utilisons maintenant **A**, **d** et **c**, et il n'y a plus de conflit.

#### *Exemples*

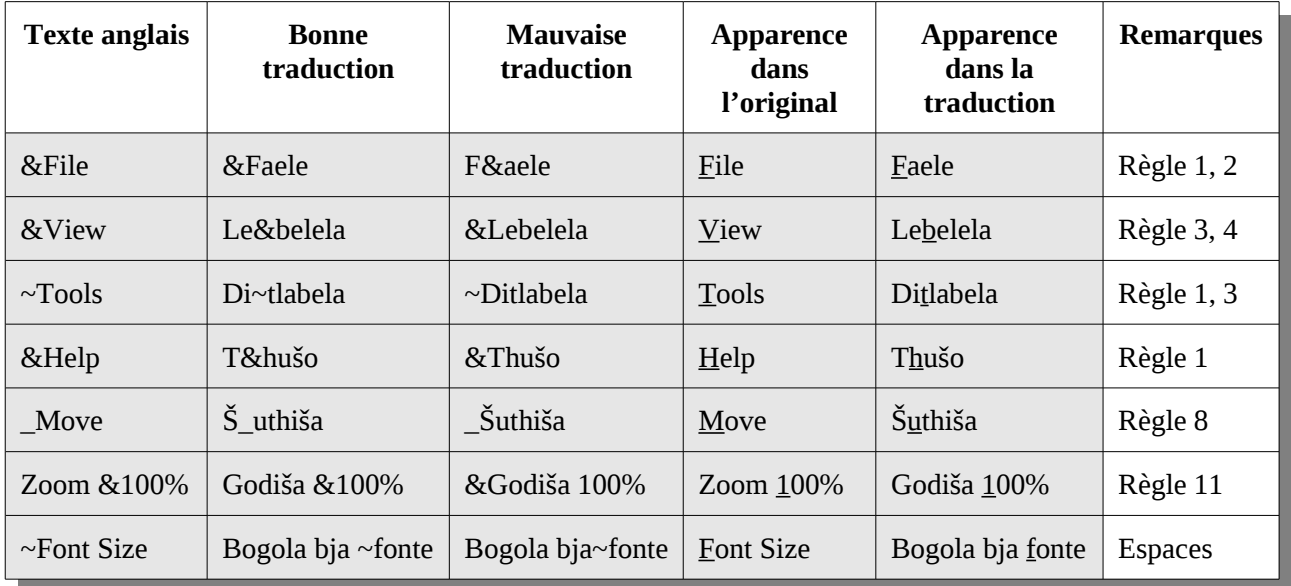

#### *Relecture*

Contrôlez vos choix dans l'application en fonctionnement réel. Les conflits ne sont pas très graves et peuvent se résoudre progressivement avec le temps. Consultez aussi la section « [Révision dans le logiciel](#page-81-0) » à la page [81.](#page-81-0)

## <span id="page-57-0"></span>Gestion avancée des variables

Une utilisation un peu plus avancée des variables est parfois nécessaire pour permettre au traducteur de préciser la manière dont la variable sera affichée. Les exemples et les techniques de cette section abordent des questions plus pointues. Il n'est pas nécessaire de les comprendre toutes immédiatement, mais la compréhension de ces problématiques peut vous aider à résoudre certaines questions de traduction et améliorer ainsi la qualité de votre travail de localisation.

### Modification de l'ordre

Parfois, la traduction est meilleure quand l'ordre des variables est différent de l'original. On peut facilement le faire lorsque les variables sont nommées, mais on rencontre fréquemment des variables symboliques non nommées, comme « %d » ou « %s ».        

There are %d photos on the device %s

Cela peut donner « There are 55 photos on the device Nikon XYZ ». Dans la traduction, il     peut être préférable de modifier l'ordre de la phrase pour obtenir quelque chose d'équivalent à « The device Nikon XYZ has 55 photos ». Ce qui pourrait être traduit par :

Le périphérique **%2\$s** contient **%1\$d** photos

Les variables ont été modifiées pour indiquer le changement d'ordre par rapport à la phrase anglaise d'origine. La variable « %d » apparaissait en premier, mais avec la     permutation, elle est devenue « %1\$d » pour indiquer qu'elle correspond     à la première variable de l'original. Dans de nombreux logiciels (particulièrement ceux écrits en langage C qui utilisent la fonction printf()), cette notation est valide. En cas de doute, les programmeurs pourront vous le confirmer.

## Omission

Dans certains cas, il est possible de ne pas inclure une variable dans une traduction. Cela peut être utile pour traduire correctement certaines formes de pluriel ou si la traduction utilise une formulation très différente de l'original. Cela n'est pas toujours possible, il est donc conseillé de vérifier auprès des programmeurs si c'est possible de le faire.

S'il n'est pas possible d'omettre complètement une variable, elle peut être modifiée de façon à ce qu'elle n'apparaisse pas à l'affichage. Une variable « %s » peut parfois     être écrite sous la forme « %.0s », ce qui la masquerait complètement à l'affichage.

### Heures et dates

Les variables sont parfois utilisées pour adapter le format d'affichage des heures et des dates. Consultez la section sur les « [Formats de nombre et de date](#page-86-0) » à la page [86](#page-86-0) pour plus d'informations. Dans ce contexte, il est possible d'utiliser des variables différentes du texte original.

#### *Exemple*

Voici une expression utilisée pour mettre en forme une heure pour qu'elle soit affichée comme « 8:15 pm » :        

%I:%M %p

Cela correspond au format horaire américain standard avec la mention « pm » ou « am »         indiquant si on parle d'une heure matinale ou non. Dans une langue où le format 24 heures est plus adapté, la traduction serait :

%H:%M

Pour la même heure, l'affichage sera « 20:15 » sans le suffixe « am/pm ». On utilise donc         des variables différentes, et même un nombre de variables différent. Dans ce contexte d'expression de mise en forme de dates ou d'heures, cet usage est correct.

Les détails précis du fonctionnement de ces variables dépendent du langage de programmation utilisé par le projet, même si elles sont souvent pareilles. Voici quelques liens en relation avec des langages de programmation fréquents dans les projets de logiciel libre :

• **C / C++**

<http://opengroup.org/onlinepubs/007908799/xsh/strftime.html>

- **PHP** <http://php.net/manual/fr/function.strftime.php> or <http://www.php.net/date>
- **Python** http://docs.python.org/library/datetime.html#strftime-strptime-behavior
- **.NET**

[http://msdn.microsoft.com/frfr/library/system.globalization.datetimeformatinfo.aspx](http://msdn.microsoft.com/fr-fr/library/system.globalization.datetimeformatinfo.aspx) Sur certains systèmes, il est même possible de consulter la page de manuel de la fonction strftime, qui devrait être équivalente au premier lien ci-dessus.

## Mise en forme

Dans certains cas, vous pouvez indiquer le format exact à utiliser pour l'affichage des variables. Cela peut être par exemple utile pour la mise en forme correcte des nombres dans un logiciel de comptabilité. Vous pouvez indiquer si le signe  $(+/-)$  doit apparaître, si des zéros doivent être ajoutés, etc.

Cet usage n'est pas fréquent et il est possible que vous ne deviez jamais vous préoccuper de telle mise en forme. Pour plus d'informations, consultez les options possibles pour la mise en forme des variables :

<http://opengroup.org/onlinepubs/007908799/xsh/fprintf.html>

# Chapitre 8 : Outils de localisation

À la page [13,](#page-17-0) nous avons introduit les deux principaux outils de localisation présentés dans ce livre. Virtaal et Pootle se complètent l'un l'autre et répondent ensemble aux principaux besoins d'une équipe de traduction. Pootle permet de traduire en ligne et hors ligne avec un accent sur la contribution bénévole. Virtaal est un puissant outil de traduction centré sur la simplicité et l'efficacité et qui fonctionne très bien avec ou sans connexion à Internet. Pour ceux qui le préfèrent, il est toujours possible de télécharger des fichiers depuis Pootle afin de les traduire hors ligne dans Virtaal.

## Virtaal

Virtaal est un outil de traduction puissant tout en restant simple d'utilisation. Vous pouvez augmenter votre efficacité en apprenant des raccourcis et des astuces et sans vous préoccuper d'une interface bien chargée.

Même si la plupart des fonctions sont

accessibles avec la souris, Virtaal est conçu pour encourager au maximum le travail au clavier afin d'accélérer votre travail et de garder du plaisir à traduire.

### Ouverture d'un fichier

En principe, il est possible de simplement ouvrir un fichier de traduction en cliquant sur le fichier dans votre gestionnaire de fichiers. Si le fichier est associé à un autre programme, il devrait être possible de choisir Virtaal dans le menu contextuel qui apparaît suite à un clic sur le fichier avec le bouton droit.

Une autre méthode est de lancer Virtaal et d'ouvrir un fichier avec le menu Fichier→Ouvrir ou Ctrl+O.

Virtaal prend en charge de nombreux formats de fichiers courants dans le domaine des logiciels libres.

eindurteil

## Traduction normale

Après l'ouverture d'un fichier, la première traduction est affichée et votre curseur se place dans le champ au-dessous du texte original. Vous pouvez alors écrire la traduction et appuyer sur Entrée lorsque vous avez terminé, de manière similaire à un traitement de texte. Vous constaterez que la touche Entrée place le curseur dans la prochaine zone de texte à traduire. Dans le cas d'une traduction avec pluriel, vous vous trouvez alors dans la ligne suivante de la même traduction.

Si les correcteurs orthographiques correspondants sont installés, la correction est active aussi bien pour le texte original que pour la traduction.

Vous pouvez annuler comme d'habitude avec Ctrl+Z.

## Astuces pour gagner du temps

#### *Complétion automatique*

Virtaal vous permet d'économiser du temps en essayant de compléter certains longs mots à votre place. Lorsque vous voyez apparaître une suggestion de mot de la complétion, vous pouvez l'accepter en appuyant sur la touche Tab. Si la suggestion n'est pas adéquate, continuez simplement votre saisie de manière normale. Si vous acceptez une suggestion par erreur, vous pouvez l'annuler de manière classique avec Ctrl+Z.

Placeholders in Python strings Plekhouers

#### *Correction automatique*

Virtaal cherche à vous épargner du travail en corrigeant certaines erreurs de frappe classiques ou des fautes d'orthographe. La manière de corriger dépend de votre langue, et il se peut même que les informations nécessaires à votre langue soient absentes. N'hésitez pas à vous impliquer dans le projet Virtaal pour améliorer cet aspect pour votre langue.

Dans le cas où Virtaal corrige automatiquement quelque chose et que cela ne vous convient pas, vous pouvez simplement annuler la correction avec Ctrl+Z.

#### *Copie de l'original vers la traduction*

Dans certains cas, il est plus simple de partir de la chaîne originale et de remplacer quelques éléments traduisibles. Quand des textes à traduire contiennent des balises XML ou de nombreuses variables, il est parfois plus pénible de retaper le texte que de corriger une copie du texte original. Cette copie du texte original vers la zone de traduction peut se faire simplement avec le raccourci clavier Alt+Flèche bas.

Dans certaines langues, vous constaterez que Virtaal adapte automatiquement les signes de ponctuation pour correspondre aux conventions de la langue. Cela concerne entre autres les guillemets ou d'autres signes de ponctuation, ou l'espacement entre certains éléments. Par exemple, une "citation" devient automatiquement une « citation » en     français, sans que le traducteur ait à modifier lui-même le symbole guillemet ou l'espacement.

Si vous n'êtes pas d'accord avec la modification que Virtaal effectue automatiquement dans le texte, vous pouvez annuler simplement l'opération avec Ctrl+Z.

#### *Copie d'un objet insérable vers la traduction*

Les objets insérables sont des bouts de texte particuliers qui peuvent être automatiquement mis en évidence et facilement insérés dans la traduction. Certaines parties du texte original apparaissent en évidence. Pour sélectionner un objet insérable, appuyez sur Alt+Flèche droite pour mettre en évidence l'objet suivant. Lorsque l'objet voulu est sélectionné, appuyez sur Alt+Flèche bas. Après cette insertion, c'est l'objet insérable suivant qui se trouve sélectionné.

#### <span id="page-62-0"></span>*Copie d'un terme vers la traduction*

Le texte mis en évidence indique les termes reconnus par Virtaal et vous permet de les gérer comme des objets insérables. Vous pouvez utiliser Alt+Flèche droite ou Alt+Flèche bas de manière identique aux autres objets insérables. Si un terme dispose de plus d'une suggestion, Virtaal présente les choix possibles dans un menu. Choisissez la bonne traduction ou appuyez sur Échap. pour continuer la saisie.

#### <span id="page-63-0"></span>*Utilisation d'une suggestion automatique*

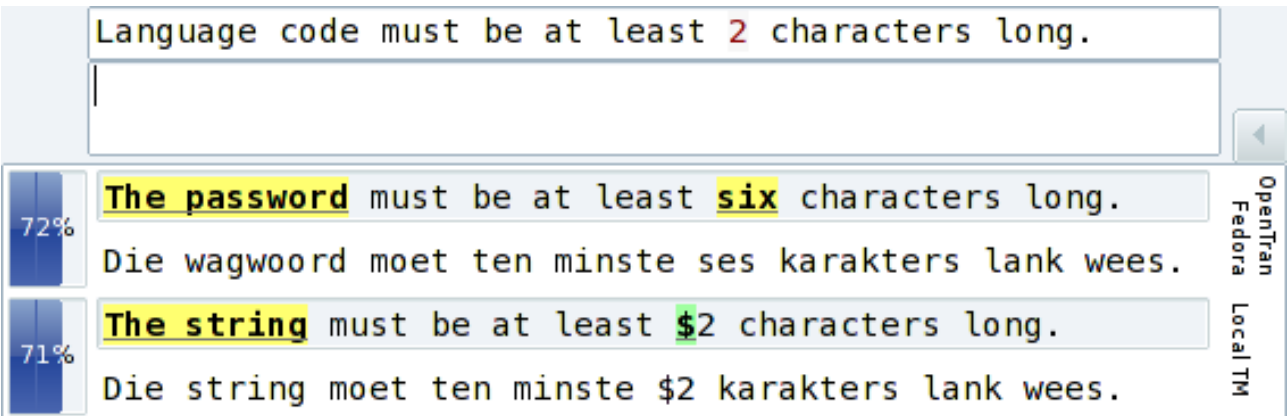

Si Virtaal présente une suggestion obtenue dans une mémoire de traduction ou par une traduction machine, elle apparaît sous la zone d'édition. Vous pouvez placer la première suggestion dans la traduction avec Ctrl+1, ou utiliser Ctrl+2, etc. pour en choisir d'autres. Vous pouvez aussi doublecliquer sur la suggestion pour obtenir le même résultat.

### **Navigation**

Nous avons vu ci-dessus comment il était possible de passer à la traduction suivante en appuyant sur Entrée. Il est également possible de vous déplacer facilement d'une ligne à l'autre avec Ctrl+Flèche bas et Ctrl+Flèche haut. Pour se déplacer par paliers plus étendus, utilisez Ctrl+Page bas et Ctrl+Page haut.

Virtaal permet de se déplacer d'une ligne à l'autre. Généralement, toutes les lignes sont prises en compte, mais il est aussi possible de choisir d'autres modes de navigation dans la partie supérieure de la fenêtre de Virtaal.

#### *Mode incomplet*

Si vous activez le mode « incomplet », Virtaal se déplace uniquement dans les lignes non traduites ou non relues. Cela permet de trouver rapidement les endroits qui doivent être travaillés. Les traductions effectuées apparaissent toujours à leur emplacement habituel afin que vous puissiez voir le contexte dans lequel vous traduisez.

#### *Mode recherche*

Si vous activez le mode « recherche » ou que vous appuyez sur F3, Virtaal se déplace parmi les lignes qui correspondent à votre recherche. Les autres traductions apparaissent toujours à leur emplacement habituel afin que vous puissiez voir le contexte dans lequel vous traduisez.

Pour revenir du champ de recherche à votre traduction, appuyez simplement sur Entrée ou changez de mode de navigation.

#### *Contrôles de qualité*

Si vous activez le mode « contrôles de qualité », Virtaal se déplace parmi les lignes où un problème potentiel a été détecté par les contrôles de qualité sélectionnés. Ceci permet de relire efficacement les traductions selon leur qualité en fonction de certains critères de qualité définis. Référez-vous à la section sur la « [Révision automatique](#page-79-0) » à la page [79.](#page-79-0)

Si Virtaal indique un problème potentiel dans une traduction, cela ne signifie pas nécessairement que la traduction est mauvaise, mais qu'il serait judicieux de la contrôler. Vous devriez aussi préciser le type de projet approprié (GNOME, KDE, Mozilla, etc.) dans la sélection du type de projet, car cela améliore la pertinence des contrôles de qualité.

<http://translate.sourceforge.net/wiki/virtaal/checks>

## **Pootle**

Pootle est un système Web de traduction et de gestion de traductions bien connu. Il est utilisé par plusieurs projets de logiciel libre dans le cadre de leur infrastructure de localisation. Pootle permet de traduire en ligne et il dispose de plusieurs fonctions d'aide à la relecture et à la gestion d'équipe. C'est un outil idéal pour le travail en équipe, pour des contributions ponctuelles et pour des sprints de traduction (Translate@thons).

Un serveur Pootle peut héberger un ou plusieurs projets pour autant de langues que souhaité. Certains serveurs sont utilisés pour traduire le logiciel d'un seul projet dans plusieurs langues, alors que d'autres sont utilisés pour coordonner le travail en équipe d'une seule langue pour plusieurs projets de traduction. Pootle permet la gestion d'équipes avec des rôles distincts pour chaque membre d'une équipe. Les utilisateurs de Pootle peuvent également faire appel à plusieurs fonctionnalités d'aide à la qualité, comme une assistance terminologique et des contrôles de qualité.

Comme Pootle est une application Web, il doit être installé par des administrateurs de serveur et l'activité autorisée sur un serveur Pootle dépend de ceux-ci. Pour traduire des textes qui ne se trouvent pas sur un serveur, vous devez contacter les administrateurs.

Sachez que chaque serveur Pootle a son propre objectif et sa manière d'attribuer des permissions aux volontaires.

La plupart des fonctions de Pootle nécessitent que vous soyez connecté avec un compte personnel.

#### Recherche des travaux en cours

Depuis la page d'accueil du serveur Pootle, vous pouvez consulter les projets et les langues disponibles sur le serveur. Un résumé de l'état d'avancement par projet ou par langue permet de donner un aperçu de l'activité générale. En sélectionnant une langue ou un projet, des statistiques plus détaillées par fichier apparaissent, de même que des points d'accès à des fonctions de traduction ou de relecture.

Si vous souhaitez traduire, l'onglet « Traduire » donne accès aux fonctions de traduction en ligne et hors ligne. Pour vous rendre rapidement vers les parties non terminées d'un projet, choisissez « Traduction rapide » pour le fichier ou le dossier. Pour traduire hors     ligne, téléchargez le ou les fichiers appropriés. Après avoir terminé le travail hors ligne dans Virtaal, utilisez le formulaire d'envoi au bas de la page pour soumettre votre travail en retour au serveur Pootle.

Pour relire du contenu (même le vôtre), cliquez sur l'onglet « Examiner ». Il donne accès aux suggestions effectuées par des membres de l'équipe ainsi qu'à des contrôles de qualité qui peuvent indiquer des endroits où la traduction peut être améliorée.

Si vous êtes l'administrateur du projet ou de la langue, il est possible que vous puissiez gérer des permissions et effectuer certaines de tâches de gestion de fichiers. Consultez la documentation de Pootle pour plus d'indications sur ces fonctions.

Les administrateurs de serveur peuvent ajouter des langues, des projets et des modèles de traduction (consultez la section sur « [Un processus simple de localisation](#page-68-0) » à la page [67](#page-68-0) pour comprendre le rôle des modèles). Des détails pour contacter les administrateurs de serveur devraient être accessibles sur chaque serveur Pootle.

### **Terminologie**

Pootle peut soutenir les traducteurs quant à la terminologie. Celle-ci peut être définie de manière globale par langue et peut être précisée par projet pour chaque langue. Un projet nommé « Terminology » peut contenir tout fichier utilisé dans un but terminologique.

Les administrateurs de projet peuvent générer une liste des termes qui reviennent fréquemment à partir de l'onglet Traduire dans l'interface Pootle, ce qui peut favoriser une normalisation rapide de certains termes qui apparaissent souvent. Il est aussi possible d'ajouter des termes supplémentaires.

[http://translate.sourceforge.net/wiki/pootle/terminology\\_matching](http://translate.sourceforge.net/wiki/pootle/terminology_matching)

## Suggestions

Pootle permet aux utilisateurs d'indiquer des suggestions qui devront être relues et approuvées avant d'être acceptées dans les fichiers de traduction. Quant à savoir qui a le droit de faire quoi, cela dépend de la configuration des autorisations pour le projet ou le serveur.

Cela permet à une équipe de constituer des rôles distincts pour ses différents membres. Il est ainsi possible de mettre en place un processus de relecture plus explicite qui demande de relire les suggestions avant qu'elles soient formellement validées. Cela permet aussi l'intégration de traductions externes.

<http://translate.sourceforge.net/wiki/pootle/suggestions>

## Contrôles de qualité

Pootle offre une façon puissante de réviser la qualité des traductions au moyen des tests de plusieurs critères qui peuvent influencer la qualité des traductions. Référez-vous à la section sur la « [Révision automatique](#page-79-0) » à la page [79.](#page-79-0)

Si Pootle indique un problème potentiel dans une traduction, cela ne signifie pas nécessairement que la traduction est mauvaise, mais qu'il serait judicieux de la contrôler. Les administrateurs Pootle devraient préciser le type de projet approprié (GNOME, KDE, Mozilla, etc.) dans les pages d'administration, car cela améliore la pertinence des contrôles de qualité.

<http://translate.sourceforge.net/wiki/pootle/checks>

## Recherche

Pootle offre des fonctions de recherche qui permettent aux traducteurs et aux relecteurs de rechercher du texte dans les traductions. Le champ de recherche apparaît dans la partie supérieure de la page. La recherche peut par exemple être utilisée pour chercher des éléments spécifiques sur lesquels vous souhaitez travailler, pour examiner la façon dont une difficulté à été résolue ailleurs ou pour contrôler la cohésion générale de vos traductions.

Les résultats de la recherche sont toujours à jour et correspondent à l'état actuel des traductions dans Pootle.

# Chapitre 9 : Projets de localisation

## <span id="page-68-0"></span>Un processus simple de localisation

Dans le cas le plus simple, vous recevez un seul fichier à traduire, vous l'ouvrez dans un programme de traduction tel que Virtaal, puis vous le renvoyez au projet lorsque vous avez terminé de traduire et de relire. Bien que le processus est souvent plus complexe que celui-là, c'est un scénario réaliste pour certains projets, spécialement lorsque c'est la première fois que vous traduisez un programme dans votre langue. On peut aussi délibérément choisir de travailler au début sur les projets les plus simples. Dans les études de cas, vous trouverez la description du projet Tux Paint qui est très simple et qui constitue un point de départ idéal (voir page [89\)](#page-89-0).

Cependant, dans la grande partie des cas, des étapes supplémentaires sont nécessaires, parfois même en devant créer vos propres fichiers afin de suivre des instructions de traduction bien précises. Lorsqu'une traduction existe déjà, il sera nécessaire de mettre à jour le fichier de traduction pour qu'il contienne toutes les nouvelles chaînes à traduire et qu'il corresponde à la version du programme que vous traduisez.

De nombreux projets suivent le processus décrit ci-après :

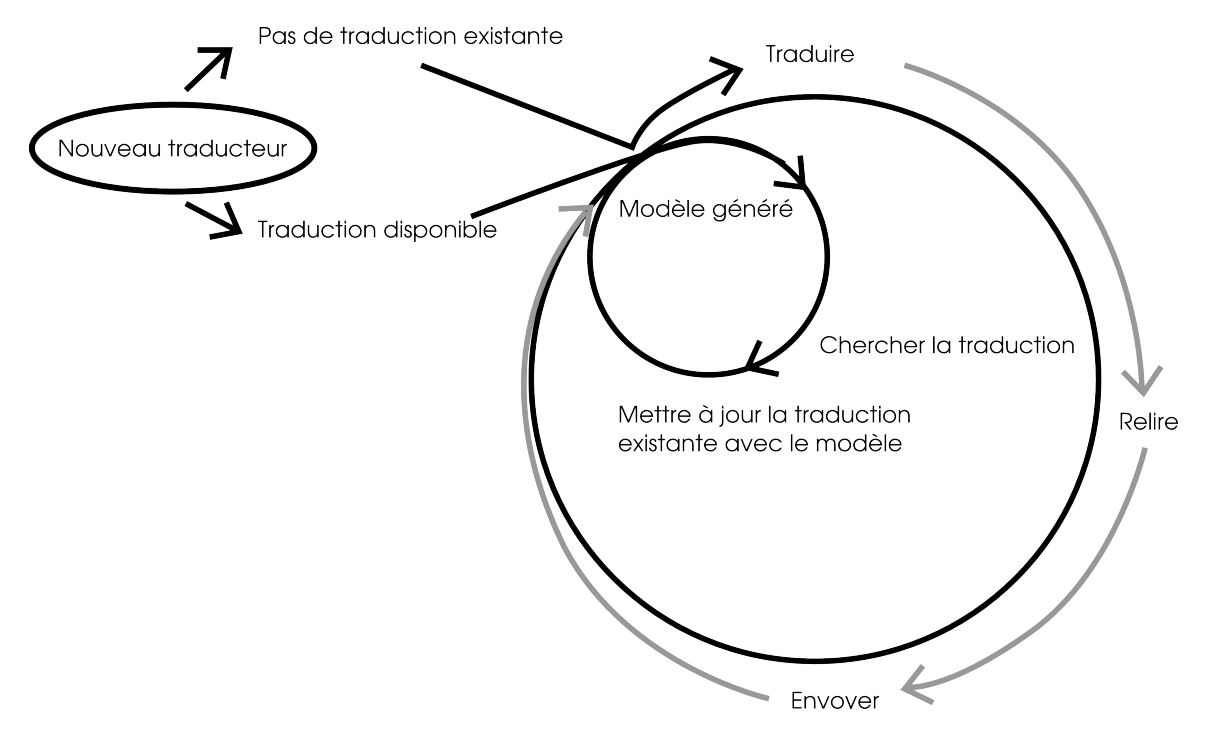

- Un modèle de traduction est généré à partir du code source (fichiers de programmation) contenant tout le texte traduisible.
- Ce fichier sert de base aux nouvelles traductions. Les traductions existantes sont mises à jour pour correspondre au nouveau modèle.
- Les traducteurs traduisent le contenu du fichier, en passant souvent par des étapes de relecture.
- La version finale est envoyée au projet et constitue alors la nouvelle base de travail pour de futures traductions dans cette langue.

Remarquez qu'il ne faut jamais repartir à zéro s'il existe déjà une traduction disponible dans votre langue.

## Trouver les bons fichiers

Pour traduire une application, il faut tout d'abord savoir où se trouvent les fichiers de travail. Fort heureusement, de la documentation à destination des traducteurs est fréquemment à disposition, expliquant ce qu'il faut faire exactement et comment soumettre les résultats au projet. Pour les projets qui utilisent un serveur Pootle, c'est la simplicité même. Et même dans les autres cas, les procédures sont généralement bien définies.

Dans de nombreux cas, les projets mettent à disposition un fichier à télécharger par langue. Il se peut donc que la seule chose à faire soit de télécharger le fichier, de le traduire et de le tester, puis de le renvoyer à un développeur par courriel. Parfois, des instructions plus spécifiques demandent de créer un rapport de bogue et d'y joindre votre traduction.

Dans certains projets, il est nécessaire d'interagir avec un *gestionnaire de versions*. Il s'agit d'un système spécialisé dans la conservation de tous les fichiers d'un projet, historique compris. Cela comprend donc également les fichiers de traduction. Ce genre d'outil est presque toujours utilisé pour développer des logiciels, et dans le monde du logiciel libre, il est accessible publiquement. Il se peut donc que ce soit la manière privilégiée d'obtenir et de soumettre des fichiers. Pour pouvoir envoyer un fichier dans un système de gestion de versions, il faut disposer d'une autorisation ; chaque projet définit la manière de l'obtenir. Le plus souvent, il n'est pas obligatoire de comprendre le système de gestion de versions pour pouvoir traduire un programme, mais parfois, il peut être conseillé de se familiariser quelque peu avec son fonctionnement de base. Les programmeurs doivent pouvoir vous aider et vous recommander toute documentation utile. Quelques principes de base sont exposés à la page  [72](#page-73-0)  dans la section sur les « [Systèmes de gestion de versions](#page-73-0) ».

Quelle que soit la manière d'obtenir les fichiers, il est important de savoir si les fichiers ont déjà été mis à jour ou si c'est à vous de le faire pour qu'ils correspondent à l'état le plus récent du programme. C'est l'une des raisons pour lesquelles vous ne devriez **pas** baser votre traduction sur une version publiée du logiciel, car celleci ne contiendra pas les données les plus à jour.

Dans la plupart des projets de logiciel libre, un seul fichier devra être traduit. Le format le plus courant est le .po, même si on en trouve d'autres comme les .ts, .properties ou .php. Ces fichiers se trouvent généralement dans un dossier nommé « po », « locales »,         « lang » ou quelque chose de semblable.    

Beaucoup de projets dépendent de traductions effectuées en dehors du projet principal, comme celles provenant de bibliothèques logicielles. Pour qu'une application soit complètement traduite, il peut être nécessaire d'effectuer aussi ces traductionslà. En cas de doute, posez la question aux programmeurs.

Dans certains cas, l'ajout d'une nouvelle langue peut faire l'objet d'une procédure particulière. Par exemple, on voit fréquemment qu'il est nécessaire d'ajouter une ligne avec votre code de langue dans un fichier nommé LINGUAS. Parfois, il est de mise d'ajouter une référence dans un fichier ChangeLog pour chaque modification du logiciel. Chaque projet a ses propres règles, il est donc nécessaire de consulter la documentation à disposition.

Dans les cas où les fichiers mis à disposition par un projet ne peuvent pas être ouverts dans des outils de traduction, il peut se révéler nécessaire de convertir ces fichiers dans un format de traduction. Ceci est important et présente de nombreux avantages. Pour en savoir plus à ce sujet (en anglais) :

#### <http://translate.sourceforge.net/wiki/guide/monolingual>

Translate Toolkit dispose de plusieurs convertisseurs utilisés dans de nombreux projets de logiciel libre pour la traduction des fichiers (voir page [13\)](#page-17-0). Il existe également d'autres convertisseurs, comme po4a et xml2po.

<http://translate.sourceforge.net/wiki/toolkit/index> <http://po4a.alioth.debian.org/>

## Communication dans les projets

En participant à un projet, vous allez forcément devoir communiquer avec d'autres personnes. Cette section présente quelques moyens de communication fréquemment utilisés dans les projets de logiciel libre pour transmettre de l'information.

### Courrier électronique

Une *liste de diffusion* est un système qui distribue des courriels à ses abonnés pour faciliter les discussions de groupe par courrier électronique. Tout message envoyé à l'adresse de la liste de diffusion est immédiatement redistribué à tous les abonnés. De nombreux projets utilisent des listes de diffusion pour la communication entre leurs membres. Parfois, une seule liste de diffusion est utilisée à la fois par les programmeurs, les utilisateurs et les traducteurs ; mais dans d'autres cas, il existe plusieurs listes en fonction des domaines d'intérêt. Il est souvent nécessaire de s'inscrire à une liste de diffusion dès que l'on commence à s'impliquer notoirement dans un projet. C'est aussi une bonne manière de se tenir informé des versions publiées, de trouver des réponses à ses questions ou d'approfondir sa connaissance du projet.

Il faut savoir que les projets de logiciel libre tiennent souvent à ce que les discussions restent dans le sujet de base. Les discussions hors sujet, les publicités ou les discussions sociales ne sont habituellement pas admises. Il existe aussi un certain nombre de conventions de rédaction, par exemple sur l'acceptation ou non de pièces jointes dans les messages. En parcourant les messages de la liste, vous découvrirez les bonnes pratiques à respecter. N'ajoutez jamais une adresse de liste de diffusion à d'autres services comme les réseaux sociaux.

N'oubliez pas que la plupart de ces listes de diffusion ont des archives publiques. L'adresse d'expédition et les contenus sont visibles par tous les internautes. Restez poli et évitez les disputes. Les membres de ces listes peuvent provenir d'endroits très différents, leurs valeurs culturelles et leur capacité d'expression en anglais sont donc également très variables. Faites tout votre possible pour être clair dans vos déclarations et vos questions.

En général, il faut éviter de contacter directement un membre de la liste par courriel, sauf si cela correspond à une procédure définie (par exemple pour envoyer une traduction) ou si vous connaissez personnellement bien cette personne. Répondez donc
toujours en utilisant l'adresse de la liste de diffusion, ce qui permettra à tous de suivre le fil de la discussion.

## Canaux de chat

Beaucoup de projets utilisent des services de chat (ou clavardage) tels que l'IRC comme moyen de communication supplémentaire. Ils sont quelquefois utilisés pour aider les utilisateurs, ou pour échanger de manière plus interactive. C'est parfois le meilleur moyen d'obtenir une réponse rapide à une question ou d'apprendre une manipulation qui demande plusieurs questions-réponses. Bien qu'en général, il est préférable d'utiliser un logiciel de communication pour joindre ces canaux, il est parfois possible d'utiliser un simple navigateur Web.

Même lorsque plusieurs personnes semblent se trouver sur un de ces canaux, elles ne sont pas forcément derrière leur ordinateur ou en train de lire votre message. Soyez donc toujours patient et restez sur le canal en attendant une éventuelle réponse. Il n'est pas rare que des personnes reviennent à leur ordinateur après un repas ou une réunion et vous répondent après une heure d'attente. Certaines personnes se trouvent dans d'autres fuseaux horaires et ne verront peut-être votre message qu'après leur réveil.

Comme pour les listes de diffusion, tâchez de rester poli ; il est possible que les communications du canal soient enregistrées et disponibles publiquement. Lorsque vous avez une question à poser, posez-là. Ne demandez pas si vous avez le droit de poser une question. Presque tous les canaux préfèrent que les questions soient directement exprimées avec tous les détails nécessaires.

Ne collez pas de grandes quantités de texte dans un canal. Certains serveurs risquent de couper votre connexion, et ce n'est pas un moyen adapté à la gestion de gros blocs de texte. Préférez plutôt le courriel ou un *pastebin*, site Web qui permet de coller du texte et qui fournit ensuite un lien que l'on peut utiliser dans le canal de chat.

## Systèmes de suivi de bogues (bug trackers)

La plupart des projets utilisent un *système de suivi de bogues* (comme Bugzilla ou Trac). Il s'agit d'un système basé sur le Web où l'on peut signaler les problèmes, les demandes et les améliorations du logiciel en vue de les discuter ou de les planifier. Vous trouverez en principe un lien vers cet outil à partir du site Web du projet.

Il est tout à fait possible que vous deviez soumettre vos traductions dans un tel système. De plus, c'est certainement l'endroit le plus approprié pour signaler les problèmes que vous rencontrez dans le texte original que vous traduisez. Ne soyez pas effrayé par les nombreux champs à remplir, car vous pouvez laisser les valeurs par défaut dans la plupart d'entre eux. Avec le temps, vous apprendrez la meilleure façon de remplir ces formulaires pour les différents projets.

## Wikis et forums

On trouve parfois des wikis à la base des sites Web des projets, pour leur documentation ou même pour les instructions aux participants. Le principe du wiki est devenu célèbre grâce à Wikipédia. Il est possible que vous vous impliquiez dans la traduction d'un site Web ou du site de documentation d'un projet, et cela se passe parfois dans un wiki. Prenez un peu de temps pour vous familiariser avec la syntaxe utilisée dans le wiki du projet (la manière de mettre en forme le texte).

Les forums ne sont pas très fréquents dans les projets de logiciel libre, mais ils sont parfois utilisés pour l'aide aux utilisateurs ou pour les discussions entre participants. Une manière de s'impliquer peut être de fournir de l'aide dans votre langue lorsque vous maîtrisez bien le logiciel.

Si nous pensons que la traduction des logiciels est importante, il est clair que la documentation et l'aide des utilisateurs dans leur langue est aussi importante. Pour les langues minoritaires, il n'y aura peut-être jamais assez de monde pour aider dans ces domaines, rappelez-vous donc qu'il s'agit de placer des priorités et qu'il faut bien rester fixé sur vos objectifs.

# Systèmes de gestion de versions

Nous avons brièvement mentionné les systèmes de gestion de versions dans une section précédente. Même si l'apprentissage complet d'un tel système est exigeant, l'envoi de traductions ne demande généralement que la maîtrise d'un petit nombre d'opérations. Renseignez-vous sur le système de gestion de versions utilisé dans le projet et cherchez la manière d'effectuer ces opérations :

- Obtenir tous les fichiers du projet par le gestionnaire de versions
- Mettre à jour les fichiers à leur version la plus récente suite à d'autres modifications
- Envoyer un fichier

Si vous êtes capable d'effectuer cela, vous pourrez certainement faire la plupart de ce qu'on attend de vous. Même si toute modification dans un système de gestion de versions peut être annulée, il s'agit d'être attentif et de ne pas effectuer de modification inutile. Soyez au clair sur les points suivants :

- Quand êtes-vous autorisé à soumettre un fichier?
- Est-ce qu'un message de soumission spécifique est attendu ?
- Y a-t-il d'autres modifications nécessaires (comme un fichier LINGUAS)?
- Faut-il effectuer des opérations spécifiques avant la soumission, comme le passage à une branche différente ?

Les *branches* sont généralement le moyen utilisé pour travailler sur deux versions d'un même produit en même temps. Il est parfois nécessaire de soumettre une traduction dans une version précise d'un produit et donc dans une seule branche du gestionnaire de versions. Demandez aux programmeurs en cas de doute.

Certains principes des gestionnaires de versions sont expliqués sur ce site (anglais) : http://betterexplained.com/articles/a-visual-guide-to-version-control/

# Agenda des projets

Chaque projet dispose de son propre agenda et rythme de développement. Si un projet publie très souvent de nouvelles versions et qu'il accepte des traductions en tout temps, vous pourrez soumettre votre traduction quand cela vous conviendra. Pour les projets qui publient des versions de manière plus planifiée, et pour qu'un maximum de personnes profitent de votre travail, il s'agit de réfléchir plus soigneusement à votre manière de participer.

Les plans de publication des projets sont souvent annoncés à l'avance, avec les dates limites de mise à jour des traductions. Ces périodes sont donc idéales pour travailler sur les traductions, car c'est probablement aussi une indication que le développeur se préoccupe des traducteurs et crée de bonnes conditions cadres pour leur travail. Si vous démarrez avec une nouvelle traduction d'un projet, il faut vous assurer de disposer de suffisamment de temps pour terminer votre travail et pour effectuer des tests. Vous trouverez plus de détails à ce sujet dans la section « [Comptes et estimations](#page-84-0) » à la page [84](#page-84-0) et « [Tests et relectures](#page-79-0) » à la page [79.](#page-79-0)

Si vous traduisez un très gros projet pour la première fois, il vous faudra probablement commencer à travailler bien avant des annonces de publication, ce qui relativise l'impact de ces planifications pour la plus grande partie de votre travail.

De telles annonces par les développeurs marquent le début d'une phase de *gel des chaînes* (string freeze). Cela signifie que les textes à traduire sont dans un stade définitif en vue de la prochaine version et qu'ils ne vont en principe plus être modifiés. Cela signifie pour vous que vous pouvez effectuer les traductions en sachant qu'il s'agit des textes définitifs et que vous ne devrez généralement plus modifier les traductions en raison de changements dans le texte original jusqu'au moment de la publication de la version. Ces annonces peuvent aussi préciser la version du logiciel qui sera publiée et peut-être dans quelle branche du gestionnaire de versions il faut travailler. En cas de doute, demandez aux développeurs, car il serait dommage de perdre du temps sur la traduction d'un mauvais fichier.

Si vous commencez trop tard, vous risquez de ne pas pouvoir terminer ou que vous finissiez trop tard pour que votre contribution soit acceptée dans la version en cours. Il est en général plus sûr de commencer le plus tôt possible, mais ce n'est pas forcément mieux. En effet, en commençant avant le gel des chaînes, vous devrez peut-être faire des changements supplémentaires au moment de l'annonce du gel des chaînes. En vous tenant au courant des nouvelles du projet, vous éviterez des désagréments.

# Particularités liées au logiciel libre

#### **Motivations**

Comme déjà mentionné, les gens ont des motivations diverses pour contribuer aux projets de logiciels libres. Certains développeurs le font par passion ou pour résoudre certains problèmes qu'ils souhaitent régler. D'autres contributeurs travaillent pour des entreprises qui contribuent à du logiciel libre pour diverses raisons. Ce qui est important à réaliser, c'est que parmi toutes les personnes que vous côtoyez dans un projet de logiciel libre, les raisons de leur implication peuvent être bien différentes des vôtres. Si vous demandez de l'aide à quelqu'un, cette personne n'a pas toujours le temps nécessaire pour vous aider immédiatement, car elle peut par exemple se trouver à son travail. Il se peut que quelqu'un n'ait pas envie de vous aider car le problème précis pour lequel vous demandez de l'aide ne l'intéresse pas. En général, les gens sont prêts à aider, mais il ne faut jamais oublier que personne n'est obligé de vous aider. Soyez donc toujours poli, particulièrement lorsque vous demandez de l'aide. Essayez également d'aider les autres participants lorsque vous en avez la possibilité. La culture de l'entraide est très développée dans les projets de logiciel libre, mais rappelez-vous toujours qu'il s'agit d'entraide et tâchez si possible de rendre la pareille lorsque les occasions se présentent.

#### Licences

Les logiciels sont distribués sous certaines conditions qui déterminent ce que vous avez le droit d'en faire. Ces conditions se trouvent sous la forme d'une licence qui apparaît souvent au moment de l'installation ou qui se trouve peut-être dans un fichier du code source du logiciel. Bien sûr, les logiciels libres sont distribués avec des licences très intéressantes qui permettent de nombreux usages, dont notamment la traduction. Il existe certaines questions ayant rapport aux licences et aux droits d'auteur en relation avec la traduction.

Tout d'abord, vous devez comprendre que vos contributions au projet seront distribuées sous les mêmes conditions de licence que le reste du logiciel. Si vous voulez savoir ce que d'autres personnes peuvent faire de vos traductions, vous aurez avantage à vous familiariser avec ces conditions. Par exemple, la plupart des licences libres autorisent la vente de copies de logiciels. Mieux vaut le savoir pour ne pas être trop surpris lorsque cela arrive la première fois.

Pour contribuer à certains projets, vous devez remplir un *formulaire de cession du copyright*. Les raisons d'une telle démarche peuvent être le besoin de connaître votre identité réelle, la possibilité pour les possesseurs de republier avec une licence différente ou encore de vous représenter dans le cas de batailles judiciaires. Même si cette pratique n'est pas très répandue, cela peut arriver dans certains projets.

Dans certains cas, il se peut que vous ne soyez pas autorisé à distribuer votre propre version traduite tout en conservant les noms et les logos du produit d'origine. Renseignez-vous si le projet présente des exigences dans ce domaine.

N'oubliez pas que les projets sont libres de réutiliser vos traductions selon les termes de leur licence et que vous ne pouvez pas retirer les droits que vous avez attribués lors de l'envoi de votre travail. Il est même possible que le projet désigne une autre personne pour la traduction dans votre langue et que celleci modifie vos traductions sans votre consentement. Même si cela arrive rarement, c'est parfois nécessaire afin de garantir un certain dynamisme dans le projet. Cela ne devrait toutefois jamais influencer votre travail.

Vous pouvez approfondir ce sujet en lisant « Free/Open Source Software Licensing » de     Shun-ling Chen (en anglais).

http://www.iosn.net/licensing/foss-licensing-primer/foss-licensing-final.pdf [http://en.wikibooks.org/wiki/FOSS\\_Licensing](http://en.wikibooks.org/wiki/FOSS_Licensing)

## Autres contributions

Un aspect intéressant des projets de logiciel libre est qu'il est possible et bienvenu de contribuer dans tous les domaines. Traduction, documentation, tests, marketing, programmation, conception, voilà différentes façons de contribuer dans un projet. Peutêtre que seule la traduction vous intéresse, mais l'implication dans plusieurs autres activités peut se révéler très utile, non seulement pour le projet luimême, mais aussi dans le cadre de votre travail de localisation.

**La révision du texte anglais** est très importante pour les utilisateurs anglophones, mais aussi pour s'assurer que les traducteurs se basent sur un texte original clair. Si votre anglais n'est pas très bon, vous pouvez tout de même signaler les éléments qui sont difficiles ou impossibles à traduire. De ce fait, vous aidez à améliorer le texte original pour votre propre travail de traduction. En tant que traducteur, vous êtes probablement parmi ceux qui lisent le texte anglais avec le plus d'attention, ce qui fait de vous un bon relecteur du texte anglais. Les erreurs dans le texte original peuvent en général être signalées dans le système de suivi de bogues du projet.

**Le test du logiciel** avec l'interface traduite est une partie importante de votre travail de localisation. Les tests sont abordés plus loin à la page [79.](#page-79-0) Une conséquence intéressante de cette tâche est que vous pouvez contribuer de manière importante aux tests du logiciel lui-même en vue d'une prochaine publication. Vous êtes également la personne la mieux placée pour tester la compatibilité avec tout ce qui est lié à votre langue ou à votre pays, comme la gestion du texte de votre langue, la compatibilité avec des sites Web locaux, la prise en charge des polices, etc.

**La conception de logiciel** pour des groupes d'utilisateurs disséminés de par le monde n'est pas toujours simple. Cela constitue une autre façon d'aider le projet en vérifiant que la conception prend en compte votre langue et votre culture. Parfois, il s'agit de choses toutes simples comme le manque de place pour du texte traduit plus long que l'original. Mais il peut aussi s'agir de principes de conception plus importants liés à des

fonctionnalités qui sont nécessaires pour votre langue et auxquelles les développeurs n'ont peut-être pas pensé.

**La promotion du logiciel** dans le monde entier semble une tâche énorme pour un petit groupe de volontaires, sauf si le projet possède des contributeurs dans beaucoup de pays. Vous pouvez devenir un ambassadeur pour le projet dans votre pays ou votre zone géographique ; même dans ce cas, cela est souvent lié à la traduction. Il est possible que le matériel de promotion, les sites Web, les brochures, etc. puissent être traduits. Le projet dépendra alors de vous pour que sa renommée s'étende dans la région où vous vivez.

**L'engagement dans des événements** n'est pas une activité très fréquente de beaucoup de contributeurs de logiciel libre, mais des opportunités de représenter un projet que vous connaissez bien lors d'un événement local peuvent se présenter. C'est une très bonne façon de promouvoir le logiciel et peut-être aussi de recruter de nouvelles personnes pour le travail de traduction.

# Chapitre 10: Au-delà de la simple traduction

Dans les sections précédentes, nous avons abordé plusieurs problématiques importantes de la traduction des logiciels libres. Avec un peu de temps et de pratique, ces éléments vous paraîtront plus familiers et naturels. Cette section aborde des thèmes qui vous permettront de perfectionner davantage vos compétences de localisation. Cela devrait vous aider à optimiser le temps consacré et d'obtenir des résultats de meilleure qualité.

## <span id="page-79-0"></span>Tests et relectures

Tester les traductions est très important. Il est normal de faire des fautes, mais de trop nombreuses erreurs dans les traductions font mauvaise impression et les utilisateurs risquent de se décourager d'utiliser la version traduite d'un logiciel. Cette section présente plusieurs manières d'effectuer des tests.

## Révision automatique

Dans l'optique de ce livre, les tests automatisés se réfèrent à l'utilisation de logiciels pour vérifier automatiquement les traductions. Dans la mesure où les logiciels sont très bons pour les tâches répétitives simples, ils constituent un soutien idéal pour aider à découvrir des fautes d'orthographe, des erreurs de casse, des espaces inopinées ou encore des erreurs dans des variables ou du balisage. Plusieurs des éléments discutés dans les  [Difficultés techniques](#page-43-0) à la page  [41](#page-43-0)  peuvent être détectés par des outils de révision automatique.

Pootle et Virtaal contiennent plusieurs tests qualitatifs qui vous aident à découvrir certains types d'erreurs. Certaines ne sont que cosmétiques (comme les espaces et la ponctuation), d'autres sont un peu plus importantes (adresse Web manquante ou texte anormalement court). Certains tests peuvent révéler des problèmes graves capables de faire bloquer un logiciel ou d'empêcher le bon fonctionnement de certaines parties du logiciel (comme des erreurs de variable).

Des informations supplémentaires sur ces tests qualitatifs sont disponibles (en anglais) : [http://translate.sourceforge.net/wiki/toolkit/pofilter\\_tests](http://translate.sourceforge.net/wiki/toolkit/pofilter_tests)

Il est important de réaliser que ces tests peuvent parfois signaler des erreurs de traduction alors que ce n'est pas le cas. Il ne s'agit pas de suivre aveuglément les suggestions de tels tests et de ne pas vous laisser influencer par leurs résultats en effectuant des corrections inadaptées à votre langue. Ces tests ne sont conçus que pour vous aider. Pour notre part, ils sont très précieux dans notre travail, particulièrement pour des traducteurs débutants, même si parfois les traducteurs les plus expérimentés font aussi des erreurs.

Les tests automatisés sont peu coûteux en temps. Ils dévoilent rapidement les endroits où des problèmes doivent potentiellement être corrigés. Passez toujours en revue les tests qualitatifs, c'est un moyen simple d'éviter certaines erreurs.

Les logiciels dont le système de traduction se base sur Gettext utilisent généralement un programme nommé **msgfmt** pour convertir les fichiers de traduction dans des fichiers directement utilisables par le logiciel. Ce programme effectue aussi certains tests de base, comme le format du fichier, les variables erronées, etc. Toute erreur signalée par cet outil **doit** être corrigée, faute de quoi la traduction risque de ne pas être utilisée du tout. Les logiciels se basant sur le système de traduction Qt disposent d'un programme similaire nommé **lrelease**.

#### <span id="page-80-0"></span>Révision manuelle

Même si les outils de révision automatisés peuvent bien nous aider, le traducteur humain conserve une place de choix pour la révision. Si vous rejoignez une équipe existante, son coordinateur va peut-être relire tous les travaux des autres membres. Il est aussi possible de demander à une autre personne de relire votre fichier traduit et de suggérer les endroits où des améliorations sont souhaitables. Un autre regard aide souvent à améliorer la qualité. Un programme de traduction avec correcteur orthographique et tests qualitatifs est certainement le meilleur logiciel à utiliser pour ce processus.

Dans les équipes de traduction expérimentées, le déroulement du processus entre traducteurs et relecteurs est souvent bien rôdé, et il est fréquent de rencontrer l'exigence d'une relecture obligatoire de chaque traduction. Dans certains projets, il existe même des outils pour gérer ces processus et pour soutenir la communication en équipe. Le site Web de traduction de GNOME est un bon exemple à cet égard.

Lorsque vous travaillez avec des fichiers PO, il est facile de simplement marquer une traduction « approximative » (fuzzy) lorsque vous souhaitez indiquer vos doutes sur le     texte traduit. Le relecteur peut ensuite enlever cette marque et approuver ou corriger la traduction. Même si c'est un peu rudimentaire dans certains cas, c'est une manière simple d'intégrer une système de relecture manuelle dans le processus de traduction.

Lors de la révision, les relecteurs doivent être attentifs à l'orthographe, la grammaire, la terminologie, la cohérence et tous les autres éléments importants. Lorsque vous révisez le travail de quelqu'un d'autre, essayez de toujours formuler vos remarques poliment pour encourager les contributeurs.

#### Révision dans le logiciel

Une étape très importante dans le processus de localisation est de contrôler les traductions dans l'application en fonctionnement. Cela permet de voir les résultats du travail de traduction. C'est toujours émouvant la première fois ! Les principes fondamentaux des tests sont toujours les mêmes, quelle que soit la manière d'exécuter ou de compiler l'application traduite. La manière de le faire peut beaucoup varier d'un programme à l'autre, nous aborderons donc uniquement les cas les plus courants dans la section qui suit.

Le but de la révision dans le logiciel est de vérifier la traduction comme l'utilisateur la verra. Cela ne concerne pas que les questions de langue, mais bien l'ensemble de la perception du côté de l'utilisation. Pour être certain de bien tester la traduction, il s'agit de découvrir toutes les fonctions du logiciel. Ouvrez systématiquement tous les menus et examinez chaque option de chaque boîte de dialogue. Lisez les infobulles qui apparaissent lorsque vous laissez reposer la souris sur certaines zones. Vous pouvez même essayer de faire des opérations bizarres, comme ouvrir des fichiers non pris en charge ou saisir des valeurs non valides dans les éléments de configuration pour essayer de voir les messages d'erreur. Même les messages d'erreur doivent être traduits et vérifiés !

Parmi les éléments importants à contrôler, on peut relever la cohérence générale du style et de la terminologie, si la référence aux boutons utilise la même formulation que les boutons eux-mêmes, et si les traductions ont du sens dans leur contexte à l'écran. Souvenez-vous que les programmes combinent parfois des traductions provenant de différents fichiers, ce qui implique que la cohérence doit aller au-delà des traductions d'un fichier isolé.

Un autre aspect important à contrôler, ce sont les dispositions bizarres causées par des traductions de longueur différente de l'original (dans un sens ou dans l'autre). Il est possible que le programmeur n'a pas prévu une traduction aussi courte ou aussi longue que la vôtre, ce qui peut affecter l'interface de manière imprévue et négative. La plupart des logiciels libres essaient d'adapter automatiquement leurs interfaces en fonction des traductions par un redimensionnement des différents éléments qui les composent. Mais dans un petit nombre de cas, il reste nécessaire de devoir corriger soi-même certaines dimensions. Cela prend beaucoup de temps et exige de consacrer plus de temps aux tests; il faudra alors probablement aussi effectuer des tests sur des plateformes différentes.

L'utilisation des touches de raccourci (ou accélérateurs) est un autre aspect important à contrôler. Nous avons abordé cette question précédemment à la page  [51.](#page-53-0) Il s'agit maintenant de vérifier si les touches de raccourci ont été choisies de manière adéquate et, le cas échéant, de faire les corrections nécessaires. Dans chaque menu, dans chaque boîte de dialogue, il est important de tester tous ces accélérateurs. On peut généralement les activer en appuyant simultanément sur Alt et sur la lettre soulignée. Parfois, il faut appuyer premièrement sur Alt pour voir les lettres soulignées. Est-ce que la bonne lettre rend actif le bon contrôle? Que se passe-t-il si vous appuyez à nouveau sur la même lettre ? Si deux composants d'une fenêtre utilisent la même lettre comme touche de raccourci, il arrive souvent qu'ils s'activent chacun à leur tour à chaque pression de touche. Ce n'est pas un problème capital, mais il est mieux de le corriger quand même. Dans les grands menus et les grandes boîtes de dialogue, il faut parfois planifier soigneusement pour pouvoir choisir des lettres uniques pour chaque élément. Rappelezvous cependant que les fonctions les plus importantes, en particulier dans la fenêtre principale de l'application, sont certainement aussi celles qui sont le plus importantes à vérifier afin de s'assurer qu'elles fonctionnent correctement. Essayez également de garder une certaine cohérence des touches de raccourci pour les textes qui reviennent souvent dans les applications, comme par exemple « Fichier » ou « Aide ».        

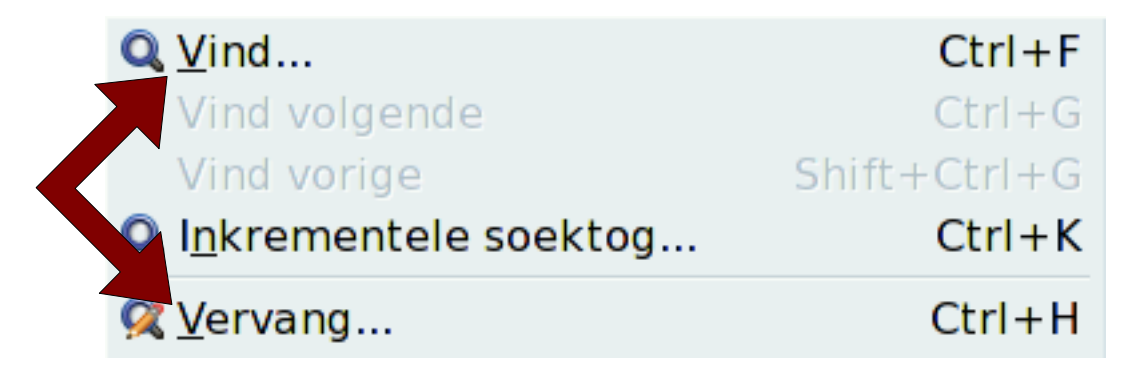

Si vous avez traduit de la documentation, il s'agit de la contrôler dans le navigateur d'aide. Vérifiez les titres de pages et le fonctionnement correct des liens, de même que l'affichage des résultats de recherche. Vérifiez que la terminologie utilisée dans l'aide soit cohérente avec celle du logiciel. La relecture du contenu traduit est comparable à la relecture de documents traduits.

#### Test d'un programme basé sur Gettext

Beaucoup de logiciels libres utilisent le système Gettext pour gérer de nombreuses langues dans leur projet. Dans de tels projets, il s'agit de traduire un fichier PO, puis de générer un fichier MO pour les tests. Certains logiciels de traduction permettent de faire cela aisément. Sinon, vous pouvez utiliser le programme **msgfmt** dans un terminal comme ceci :

```
msgfmt -cv traduction_actuelle.po -o nom_programme.mo
```
Cela va effectuer des tests élémentaires sur le fichier de traduction (voir page  [80\)](#page-80-0) et signaler tout problème grave qui doit encore être corrigé. Si aucun problème important n'est décelé, le fichier « nom\_programme.mo » sera créé. Le nom exact dépend de l'application (comparez avec des fichiers .mo d'autres langues), mais en général, il s'agit simplement du nom de l'application en minuscules, suivi par « .mo ».    

Ensuite, copiez ce nouveau fichier .mo (ou remplacez celui qui existe, le cas échéant) à l'emplacement prévu. Voici les principaux répertoires qui sont utilisés (remplacez xx par votre code de langue) :

```
• /usr/share/locale/xx/LC_MESSAGES/ (sur la plupart des systèmes Linux)
• C:\Program Files\Nom du programme\share\locale\xx\LC_MESSAGES\ (Windows)
```
Il peut être nécessaire de créer les répertoires s'ils sont absents (en particulier avec Windows). Et rappelez-vous que la langue de votre système doit être définie correctement.

# Priorisation (ou quand on ne peut pas tout faire)

Même si l'objectif ultime serait idéalement de disposer de tous les logiciels dans notre propre langue, le temps manquera toujours, les traducteurs trop peu nombreux, alors que la quantité de logiciels ne cessera d'augmenter. Cela signifie-t-il que nous devons abandonner ? Bien sûr que non. Dans le monde du logiciel libre, on a déjà constaté bien des fois qu'une petite équipe ou même une personne seule peut effectuer de nombreuses traductions de qualité pour aboutir à de nombreux logiciels traduits. Cette section explore certaines idées concernant l'optimisation de votre travail et tente de proposer des pistes sur ce que l'on peut entreprendre en premier. Conservez toujours bien en tête vos objectifs !

## <span id="page-84-0"></span>Comptes et estimations

S'il y a trop de travail à effectuer, ou si vous pensez qu'il y en a trop, il est important de savoir exactement la quantité de travail nécessaire pour traduire un fichier ou un bout de logiciel. Dans beaucoup de projets de logiciel libre, on compte fréquemment le nombre de chaînes (messages), mais cela ne donne en réalité pas d'indication très précise sur la quantité de travail nécessaire. Le décompte du nombre de mots est un très bon indicateur du temps nécessaire pour effectuer une traduction spécifique.

Certains projets présentent un résumé de la progression pour chaque langue. Vérifiez toujours si les nombres représentent des messages ou des mots. La plupart des logiciels de traduction sont aussi capables de donner ce genre d'indications. Pootle et Virtaal favorisent le décompte des mots plutôt que des messages. Il est aussi possible d'opérer facilement des décomptes pour plusieurs fichiers dans un terminal avec la commande **pocount** du Translate Toolkit (voir page [13\)](#page-17-0).

Naturellement, cela ne donne aucune information sur la difficulté, sur la quantité de mots pouvant être réutilisés à partir d'une mémoire de traduction ou sur la qualité de l'anglais. Ces aspects-là ainsi que d'autres paramètres vont influencer le temps nécessaire à une traduction, mais l'information quantitative vous aide tout de même à prendre de meilleures décisions.

## <span id="page-84-1"></span>Choix d'un produit ou d'un projet

En fonction de vos objectifs, vous savez peut-être déjà quels sont les logiciels que vous souhaitez traduire. Si vous en êtes encore à devoir choisir, certains projets peuvent apparaître plus intéressants ou plus utiles que d'autres. Il est donc judicieux de chercher à obtenir un minimum d'informations sur les différents projets pour une bonne prise de décision :

- Quelle est la quantité de travail nécessaire à la traduction ?
- Est-il facile de proposer une nouvelle traduction?
- Est-ce que le logiciel prend en charge d'éventuelles caractéristiques particulières de votre langue (affichage de droite à gauche, polices spéciales) ?
- Avez-vous la possibilité d'utiliser vos logiciels de traduction préférés ?
- Le logiciel est-il tout public? Les logiciels spécialisés ne favorisent pas une large diffusion de votre travail.
- Le logiciel fonctionne-t-il sur plusieurs plateformes comme Windows et Linux? Est-ce que les versions destinées aux systèmes d'exploitation différents sont disponibles de manière simultanée ?
- Est-ce que les utilisateurs peuvent facilement changer la langue d'interface du logiciel ou est-ce qu'ils doivent effectuer une configuration spéciale ?
- Est-ce que le logiciel nécessite la traduction d'autres composants logiciels (bibliothèques, etc.)? Le cas échéant, il s'agit alors de se poser les mêmes questions au sujet de ces composants dépendants.

Il n'est évidemment pas obligé de se restreindre aux projets qui sont parfaits selon tous ces critères. Parfois, on souhaite simplement traduire quelque chose parce qu'on en a envie ou qu'on l'utilise personnellement. Mais si les obstacles à la traduction sont trop nombreux, le risque est de perdre le rythme et de se démotiver.

## Traductions partielles

En principe, il est souhaitable de traduire l'ensemble d'un logiciel. Cependant, il y a presque toujours certaines parties plus importantes que d'autres en regard de la traduction. Si la traduction intégrale n'est pas envisageable, il est possible de prendre certains raccourcis, spécialement lors de l'ajout d'une nouvelle traduction dans votre langue. Il s'agit alors de chercher des façons de maximiser l'impact tout en réduisant la quantité de travail.

Dans certains cas, spécialement pour du texte très technique, il peut être préférable de laisser certaines parties non traduites. Si par exemple des messages d'erreur contiennent beaucoup de nouveaux termes pas encore bien stabilisés, la traduction pourrait rebuter les utilisateurs à l'aise en anglais. Rappelez-vous que votre public cible va évoluer avec vous ; au fur et à mesure que de nouvelles personnes utiliseront les versions traduites, des habitudes vont s'établir. Si vous débutez avec une nouvelle langue, il est raisonnable dans un premier temps de ne pas traduire les messages d'erreur techniques internes au logiciel, ce qui vous donnera plus de temps à consacrer aux éléments plus visibles par les utilisateurs. Cela produira également une satisfaction plus grande du fait de la plus grande visibilité des éléments traduits.

Une façon simple de réduire le nombre de mots est de se limiter à traduire certains fichiers dans les projets qui en contiennent plusieurs. S'il est facile d'identifier les fichiers les plus importants, cela peut vous aider à démarrer. Si le projet ne contient qu'un fichier ou si tous les fichiers contiennent des éléments importants, il s'agit alors de chercher à identifier les textes les plus importants à traduire. Un outil de Translate Toolkit appelé **pogrep** est une aide précieuse à cet égard (voir page  [13\)](#page-17-0). Il est par exemple possible d'extraire les chaînes les plus courtes ou toutes les chaînes qui ne sont pas issues des fichiers du programme contenant le mot « admin ». Plus de détails au sujet de pogrep sont disponibles ici (en anglais) :

<http://translate.sourceforge.net/wiki/toolkit/pogrep>

# Localisation non textuelle

Même si nous avons abordé de nombreuses questions en lien avec la traduction de texte, certains projets contiennent d'autres éléments à localiser. Par exemple, un programme de dactylographie peut avoir besoin d'informations sur les caractères de votre langue et sur des mots triés par difficulté pour les exercices. Certains jeux vous permettent de créer des séquences sonores dans votre langue. Un traitement de texte peut avoir besoin d'une liste des erreurs de frappe courantes pour la correction automatique.

Tout en traduisant, on peut constater des erreurs dans le texte original ou réaliser que certaines parties ne sont pas traduisibles correctement car le programmeur s'est basé sur certaines hypothèses concernant la langue ou la culture qui ne s'appliquent pas à votre situation. Aidez les programmeurs en signalant ces problèmes, ce qui facilitera aussi la traduction pour d'autres langues.

Les débats autour de ces questions vont au-delà de l'objectif de cet ouvrage, mais nous aborderons dans cette section certains aspects de la localisation non textuelle qui sont les plus fréquents.

## Formats de nombre et de date

Il existe différentes traditions d'écriture des nombres et des dates dans le monde. Certaines langues disposent de leurs propres chiffres, un jeu de symboles totalement différent pour représenter 0, 1, 2… 9. Et même dans les langues qui utilisent les mêmes chiffres que l'anglais, les conventions autour de l'affichage des fractions ou des grands nombres peuvent être différentes. Le même nombre et la même date sont écrits différemment dans différents endroits du monde.

#### *Exemple de nombre*

```
10509 (non mis en forme – dix mille cinq cent neuf)
10,509 (États-Unis)
10.509 (Allemagne)
൧൦,൫൦൯ (Inde – Malayalam)
```
#### *Exemple de date*

```
15 mars 2010 (2010-03-15)
March 15, 2010, 03/15/2010 (États-Unis)
15. März 2010 (Allemagne)
```
Il faut être certain de bien connaître la façon correcte d'écrire les nombres et les dates dans sa langue. Certains projets demandent d'indiquer la manière de représenter les nombres dans le logiciel. Généralement, cela se fait au travers de la locale (cf. page [15\)](#page-19-0), mais il peut arriver que certains composants logiciels le fassent spécifiquement et parfois même avec des variables spéciales dans le fichier de traduction. Pour plus de détails, consultez la section sur les variables de date et d'heure à la page [56.](#page-58-0)

## Monnaies et unités de mesure

Lorsque les logiciels affichent des montants (comme dans les logiciels de comptabilité), ils ne doivent pas uniquement mettre en forme correctement les nombres, mais ils doivent aussi indiquer la bonne monnaie correspondant au bon pays. De même, certains pays utilisent des unités de mesure différentes pour mesurer par exemple des distances ou des masses. Vérifiez toujours que le logiciel respecte les normes usuelles de votre langue ou de votre pays. Dans certains cas, il peut être nécessaire de convertir les unités de mesure dans la traduction. Il existe des sites Web ou des logiciels qui peuvent vous aider à convertir des unités, par exemple des miles en kilomètres. Toutefois, lorsqu'une quantité physique est uniquement fournie à titre d'exemple (souvent avec un joli chiffre rond), vous pouvez laisser le chiffre rond et ne changer que l'unité. Par exemple, si un jeu mentionne de l'or qui pèse 100 livres, la traduction en « 50 kg » est certainement plus      

simple à lire que « 46,36 kg », sans altérer la signification. Mais il faut être sûr de ce que l'on fait. Dans le doute, traduisez plus littéralement ou convertissez l'unité.

#### Images

Les images sont un bon support à la compréhension. Cependant, deux personnes provenant de cultures différentes peuvent regarder la même image et réagir ou comprendre différemment. Tout ça est très lié à l'arrière-plan, à la culture et à l'environnement dans lesquels vivent les gens. Les images peuvent se référer à des éléments géographiques, à des activités, des noms de marques, etc. qui ne sont pas forcément bien connus par le public cible ou qui ne font pas passer le bon message.

Il est possible de faire de la traduction durant des années sans devoir modifier une image, mais il est bon d'être conscient du fait que les images ne sont pas forcément adaptées au public visé. Évaluez toujours si une image peut transmettre une connotation négative ou si le message qu'elle est censée communiquer sera correctement perçu.

Dans certains cas, les images contiennent du texte à traduire. C'est une pratique déconseillée aux programmeurs, mais il peut toujours y avoir une bonne raison de le faire.

Les images peuvent être modifiées dans plusieurs programmes différents, mais il est toujours conseillé de prendre contact avec les programmeurs du projet pour savoir quels fichiers utiliser et si le logiciel sait gérer des images traduites. Il serait dommage de consacrer du temps à travailler sur des images pour rien. Prenez bien soin de relire attentivement tout texte placé dans une image, car dans la mesure où cette édition se fait en dehors d'un programme de traduction, il est plus risqué d'introduire des fautes d'orthographe ou d'autres bizarreries.

#### Listes et tri

Beaucoup de langues ont leurs propres règles pour définir l'ordre de tri alphabétique d'une liste de mots. Même en restant dans l'alphabet latin, les langues ont des règles précises sur la façon de trier certains mots ou certains caractères en fonction de la nature de la langue ou de pratiques héritées historiquement. Contrôlez les endroits où le tri joue un rôle et vérifiez que les règles correctes soient appliquées pour votre langue. Ces règles sont généralement issues de la locale ou d'une bibliothèque de programmation.

# Chapitre 11 : Études de cas

Dans cette section, nous présentons quelques études de cas autour de projets de logiciels libres bien connus, avec des indications sur la manière de les évaluer. Il peut être utile de se référer à la section intitulée « [Choix d'un produit ou d'un projet](#page-84-1) » à la page [84.](#page-84-1) Nous allons utiliser certains des critères qui y sont mentionnés pour évaluer les projets ciaprès.

# Tux Paint

TuxPaint est un logiciel de dessin pour enfants.

- La traduction de l'application ne comprend environ que 1500 mots.
- Il est très simple de proposer de nouvelles traductions, un courriel au programmeur suffit.
- Il gère partiellement les dispositions de texte particulières, mais il s'agit de contrôler en fonction des besoins spécifiques de la langue cible. Il prend en charge les écritures de droite à gauche, plusieurs langues asiatiques ainsi que les langues nécessitant une mise en page particulière du texte.
- Les fichiers de traduction sont de purs fichiers PO du style Gettext, pris en charge par Virtaal et par de nombreux autres outils de traduction.
- Ce logiciel est destiné au tout public, plus particulièrement aux enfants qui ne connaissent pas forcément une deuxième langue.
- Le logiciel est multiplateforme, disponible pour de nombreux systèmes d'exploitation.
- Une petite modification est nécessaire pour tester l'interface traduite. Cependant, il est normalement facile de remplacer un fichier de langue existant pour effectuer des tests. Un programme de configuration est disponible pour choisir la langue dès que celle-ci fait partie des langues officiellement prises en charge.
- Aucun autre logiciel ne doit être traduit, même si le site Web et des fonctionnalités supplémentaires peuvent aussi être traduits.

D'après cette liste, il paraît évident que Tux Paint est un candidat très attractif à la traduction. Le texte n'est pas très technique, même si la traduction des couleurs et des formes peut nécessiter une certaine réflexion. C'est un projet idéal pour les nouveaux venus de la localisation. Le travail est plaisant et les résultats sont rapidement visibles.

<http://www.tuxpaint.org/>

## GTK+ et xdg-user-dirs

GTK+ est une plateforme de base utilisée pour créer de nombreux logiciels, mais sa réputation s'est construite par son utilisation dans le

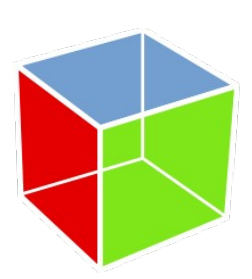

projet GNOME. GTK+ fournit plusieurs composants employés communément dans les logiciels : des boîtes de dialogue pour ouvrir et enregistrer des fichiers, des options d'impression, et surtout, dans le cadre de ce livre, des mots et phrases couramment utilisés, tels que «Valider» (OK), «Annuler», «Préférences», «Copier», «Coller», etc. Comme de nombreux programmes utilisent ces chaînes provenant de GTK+, il est avantageux de chercher à les traduire dans le projet GTK+ afin que tous ces programmes en bénéficient. Même si le fichier de traduction de GTK+ est assez grand, il est relativement facile d'identifier visuellement les chaînes les plus intéressantes dans le fichier, en utilisant comme repères celles qui sont marquées comme « stock items ».    

Un projet nommé xdg-user-dirs comprend un petit fichier de traduction contenant les noms des dossiers courants qui figurent dans les dossiers des utilisateurs. « Bureau »,     « Documents », « Musique », « Images », ces dossiers apparaissent r             égulièrement lors de l'ouverture et de l'enregistrement des fichiers. Cela représente donc une autre manière d'influencer la traduction de nombreux logiciels sans un trop gros travail.

Répétons notre évaluation en fonction de nos questions précédentes :

- GTK+ contient de nombreux mots, mais les éléments de base ne comprennent qu'environ 100 mots. Xdg-user-dirs comprend moins de 50 mots.
- Les traductions de GTK+ sont soumises dans le projet GNOME, qui est bien accessible en proposant plusieurs façons de contribuer. Xdg-user-dirs est traduit dans le « Translation Project » qui est un peu plus difficile d'accès, mais il est toujours possible de demander de l'aide pour cette étape.
- Il n'y a normalement pas de difficulté particulière en fonction de la langue.
- Les fichiers de traduction sont de purs fichiers PO du style Gettext, pris en charge par Virtaal et par de nombreux autres outils de traduction.
- GTK+ est utilisé par des logiciels fonctionnant sous diverses plateformes. Xdguser-dirs est essentiellement utilisé sur des systèmes basés sur Linux.
- Ces traductions se fondent essentiellement sur la sélection de la langue du système.
- Kdg-user-dirs ne dépend pas de bibliothèques externes. De petites parties de GTK+ utilisent des traductions provenant de Glib, mais qui ne seront initialement pas très importantes. Glib peut également être traduit dans le cadre du projet GNOME.

Ces deux projets représentent une part de travail très faible pour commencer à obtenir un impact positif dans les applications qui les utilisent. La traduction GTK+ sera particulièrement efficace pour le bureau GNOME où la majorité des applications utilisent au moins quelques-unes de ces chaînes de caractères.

# Firefox

Firefox est un navigateur Web bien connu issu du projet Mozilla.

- Firefox est un énorme projet à traduire, avec plus de 20 000 mots uniquement pour l'application, sans compter d'autres exigences pour devenir une traduction officielle. Les traductions partielles ne sont pas admises.
- L'envoi de nouvelles traductions au projet Mozilla est très difficile, y compris des étapes techniques nombreuses impliquant parfois des clés chiffrées et des systèmes de gestion de versions. Seules des traductions déjà terminées sont acceptées.
- Firefox gère bien de nombreuses langues, même celles demandant une mise en forme complexe des caractères, et des polices sont incluses pour certaines versions localisées particulières.
- Translate Toolkit possède des convertisseurs qui permettent de traduire les logiciels Mozilla avec des fichiers PO. Cependant, le projet Mozilla ne s'en occupe pas et il faut donc que les équipes de traduction se chargent de ces opérations. D'autres logiciels sont disponibles, mais rien de familier pour les traducteurs habitués à d'autres projets.
- Firefox est un logiciel tout public et très populaire.
- C'est un logiciel multiplateforme disponible pour plusieurs systèmes d'exploitation.
- Les versions officiellement localisées de Firefox peuvent être téléchargées de manière séparée. Des paquets de langues facultatifs peuvent être installés, mais ils exigent la présence d'une extension adéquate pour activer la nouvelle langue.
- Aucun autre logiciel ne doit être traduit, mais plusieurs pages de produits et du matériel de promotion doivent être traduits.

Firefox est très populaire et constitue un beau défi de traduction pour les équipes bien expérimentées. Par endroit, les textes sont très techniques. C'est un travail gigantesque qui n'offre que peu de satisfaction durant tout le processus de traduction. Si vous avez les moyens d'arriver au bout, la récompense peut être belle, car Firefox est utilisé par de nombreuses personnes et le marketing de Mozilla va permettre de promouvoir aussi votre travail.

# Programme d'installation de Debian

Le projet Debian est un gros projet de logiciel libre, bien connu pour sa distribution Linux. Il constitue aussi la base de la distribution Ubuntu Linux. Le programme d'installation est généralement le premier logiciel

visible par les personnes qui installent Debian ou Ubuntu. C'est un projet bien géré qui met un accent particulier sur la prise en charge des différentes langues.

- Il n'est pas obligatoire de traduire l'installateur complet, mais au minimum deux fichiers doivent être traduits à 100 %. Cela comprend plus de 10 000 mots.
- Le projet est très accueillant et accepte des contributions de plusieurs façons, notamment par leur serveur Pootle.
- L'installateur Debian prend bien en charge de nombreuses langues, même celles qui requièrent un agencement de texte complexe. Des polices sont incluses pour des versions localisées particulières.
- Les fichiers de traductions sont de purs fichiers PO du style Gettext, pris en charge par Virtaal et par de nombreux autres outils de traduction. Ils mettent aussi à disposition un serveur Pootle.

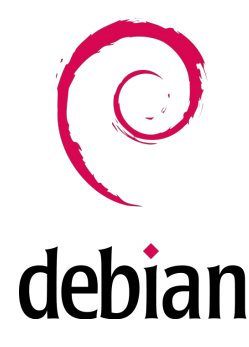

- L'installateur n'est pas à proprement parler tout public, et sera plutôt utilisé par des personnes compétentes techniquement. Son usage n'est pas fréquent.
- Ce programme n'est utilisé que dans certaines distributions Linux.
- Une fois qu'une langue est officiellement acceptée, les utilisateurs choisissent simplement la langue dans une liste. C'est un peu plus compliqué pour les tests.
- La traduction de certains noms de pays est nécessaire et plusieurs autres fichiers sont disponibles afin de traduire l'installateur de manière plus complète. Ce ne sont toutefois pas des exigences absolues.

L'installateur Debian peut être un objectif attrayant pour les traducteurs qui aiment la technique, mais cela n'affectera pas de nombreuses personnes et le texte est très technique par endroit. Les exigences de départ sont très élevées et impliquent la traduction d'un grand nombre de chaînes sans impact important (comme par exemple les fuseaux horaires). Le projet est bien géré et met en valeur les traductions. Avec une équipe solide, c'est un objectif intéressant à considérer.